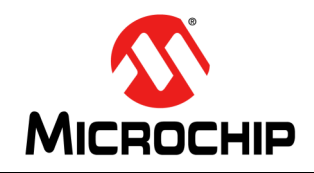

# **AN2059**

# **LIN** 基础知识和 **8** 位 **PIC®** 单片机上 实现的 **MCC LIN** 协议栈库

作者: *Mary Tamar Tan Brian Bailey Han Lin Microchip Technology Inc.*

# 简介

LIN (局域互联网)是一种低成本串行通信协议,常见 于汽车网络中。它通常用于汽车的机电节点,但也非常 适合工业应用。对 LIN 通信不熟悉的用户经常受 LIN 协 议复杂晦涩的高层开销所困扰(如LDF、NCF文件等)。 而事实上,它的目标却是通过极为基本的 LIN 消息传输 来简单而快速地评估 LIN MCU 和 LIN PHY 硬件。为了 协助进行快速原型开发,建立了配套的 MCC LIN 代码 发生器。当您的 LIN 应用准备投入生产的时候, Microchip 的 LIN 设计和第三方合作伙伴提供可定制且 经过生产验证的 LIN 协议栈和支持。

本应用笔记的第一部分包含 LIN 基础知识,解释其工作 原理。强烈建议读者熟悉 LIN 规范 v2.2A (本文发布时 的最新版本规范)。

第二部分介绍一个LIN协议示例, 使用Microchip MPLAB<sup>®</sup> 代码配置器(MPLAB Code Configurator, MCC) LIN 协 议栈库。该库默认支持具有硬件 EUSART 外设的 PIC<sup>®</sup> MCU。最新的MCC LIN更新还增加了对"位拆裂"EUART 的支持,通过使用 " 位拆裂 " EUART 增强校验和与从机 原子位速率检测。本文档提供了如何轻松而快速地产生 LIN 主机和从机驱动程序的步骤。

#### **MCC LIN** 协议栈特性

MCC 可为下列基本 LIN 功能生成代码:

- 通过组合 EUART 字节构建 LIN 消息帧
- 自动生成带有用户定义帧名称的 LIN PID
- 根据 LIN 消息帧配置生成 LIN 经典或增强型校验和 值
- 生成显示如何使用 LIN API 的调度程序示例代码
- 仅支持无条件类型帧
- 允许用户定义帧名称
- 允许用户定义数据长度 (1 至 8 个字节)
- 可配置低至 1 毫秒的超时和周期
- 支持硬件中断
- 采用 " 位拆裂 "EUART 实现 LIN 从节点的自动波特 率检测

注: MCC LIN 协议栈仅用于介绍 LIN 基础知识和 原型开发。它只有较低的 LIN 层级,以便支 持大部分基本的 LIN 消息传输。参考 "LIN 协 议栈 " 部分,了解更多限制的详细信息。

#### **LIN** 基础知识

以下章节概述 LIN 基础知识,有助于读者更好地理解 MCC LIN 协议栈的实现。

#### **LIN** 网络配置

LIN 集群由单线式总线、一个主机节点和最多 15 个从机 节点组成。典型网络连接如[图](#page-1-0) 1 所示。主机控制总线活 动,从机根据安排的任务发送或接收信息。

#### <span id="page-1-0"></span>图 **1**: **LIN** 网络配置 Master Slave 1 Slave 1 Higher Level Higher Level Higher Level Applications Applications ApplicationsLIN Protocol Driver LIN Protocol Driver LIN Protocol Driver ••• EUSART EUSART EUSART TX RX TX RX TX RX ↡ ₳ ↡  $\ddot{\phantom{1}}$ ↡ **Transceiver Transceiver Transceiver LIN Bus**

MCC LIN 协议栈是本应用笔记关注的核心内容,它能提 供物理接口与高级应用固件之间的接口。EUSART 模块 是 LIN 通信中的关键要素。它用作 LIN 的串行引擎, 使 硬件(而非软件)拥有串行控制。通过这种方式可以在 数 据 发 送 或 接 收 期 间 进 行 杂 项 处 理。收 发 器 用 作 EUSART 模块和总线之间的双向半双工通信物理接口。 有关 LIN 物理层的更多信息,请参见 **"** [电气连接](#page-1-1) **"**。

# <span id="page-1-1"></span>电气连接

LIN 总线工作电压范围为 9V 至 18V。一般而言, 单 片机的 LIN I/O 引脚电压电平通过一个收发器调节至 LIN 总线电平。这样可以让单片机在 5V 电平下工作, 同时总线的工作电平更高。 Microchip 提供各种 LIN 收发器产品组合,某些产品内置了额外的特性,比如 内部稳压器(VREG)和窗口看门狗定时器(WWDT)。 MCP202XA LIN 收发器的示例框图如[图](#page-2-0) 2 所示。

<span id="page-2-0"></span>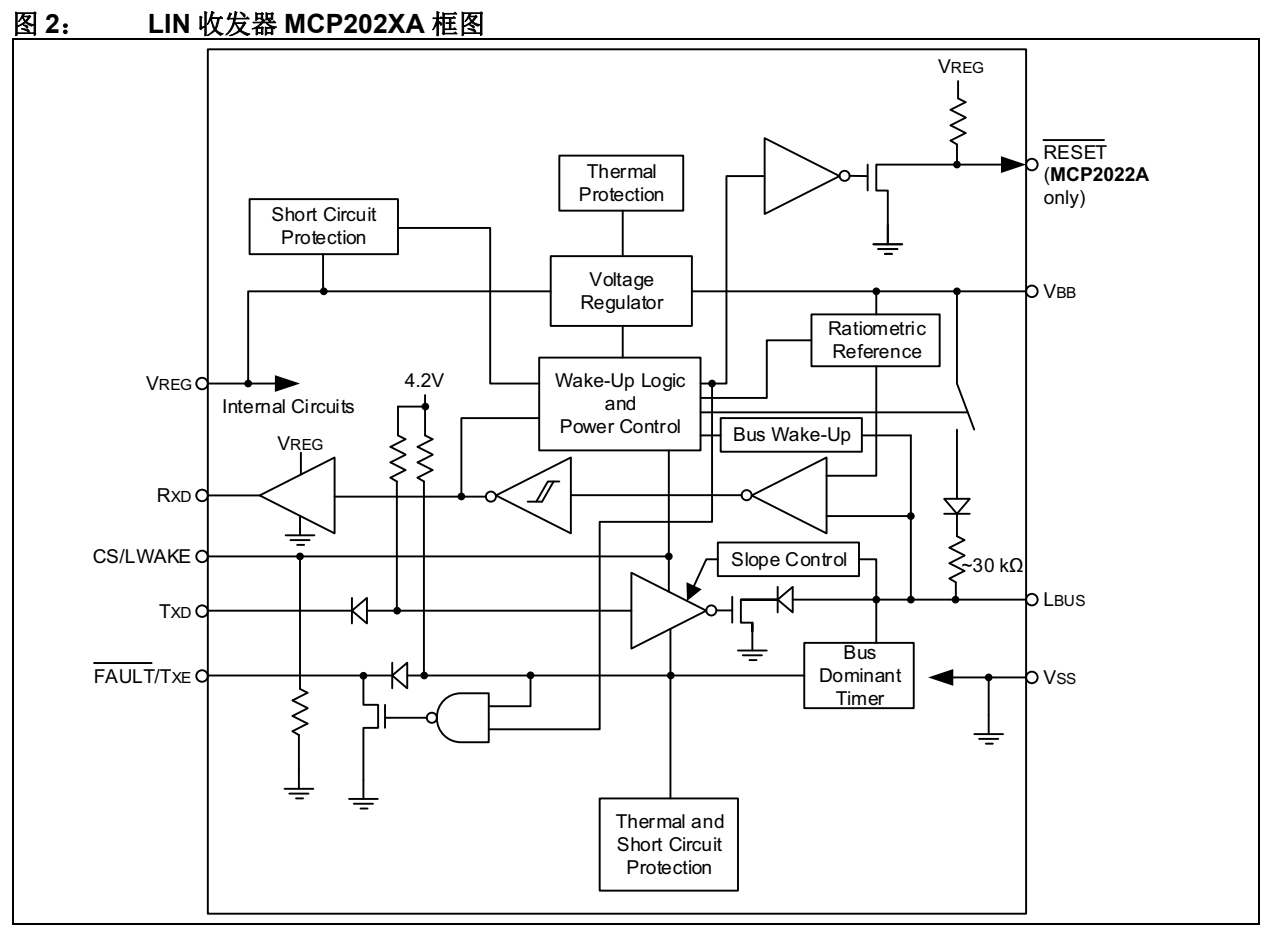

有关 Microchip 提供的 LIN 收发器完整列表,请参见: <www.microchip.com/lin>。

总线的每个节点都端接至 VBAT。主机应当通过 1 kΩ 电阻 端接, 而从机应当通过 30 kΩ 电阻端接。如[图](#page-2-0) 2 所示, MCP202XA LIN收发器已经集成了一个内部30 kΩ端接电 阻,因此从机无需外部端接。最大总线长度设计为40米。 [图](#page-2-1) 3 显示了一个 LIN 物理连接示例。参见 《MCP202XA 数据手册》(DS22298A\_CN)中的"典型应用电路", 网 址: [www.microchip.com/MCP2021A](http://www.microchip.com/wwwproducts/en/MCP2021A)。

<span id="page-2-1"></span>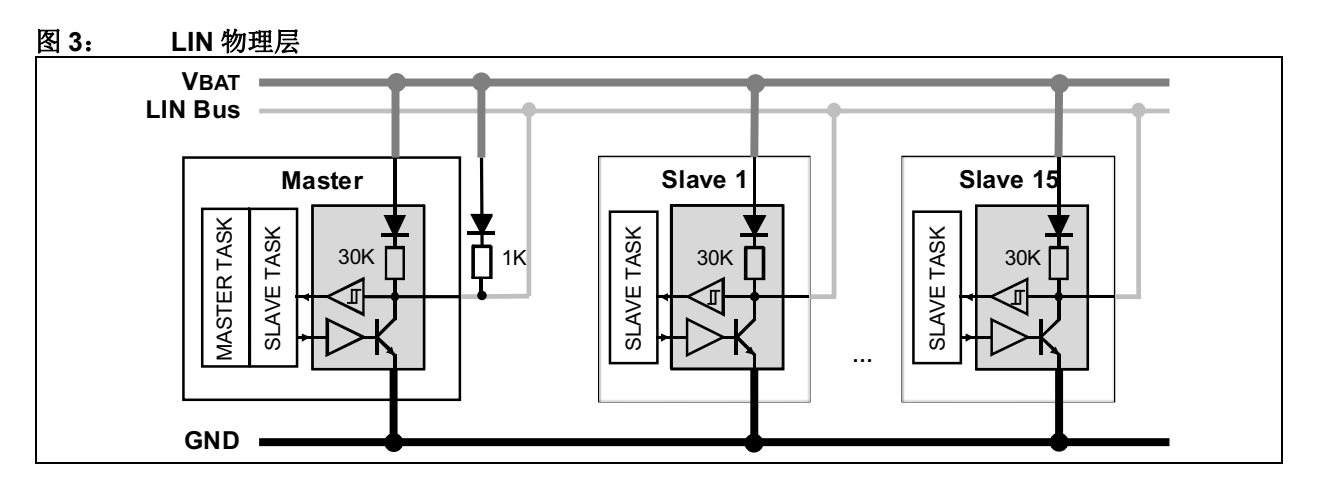

# **AN2059**

#### 帧和信号

帧定义为 LIN 总线上传输的实体。一帧可以分为两部分: 帧头和帧响应。每一个串行数据字节都始于开始(Start) 位 (显性信号), 止于停止 (Stop) 位 (隐性信号)。 当信号逻辑为0时,称为显性信号。当信号逻辑为1时, 称为隐性信号。

#### 图 **4**: 帧结构

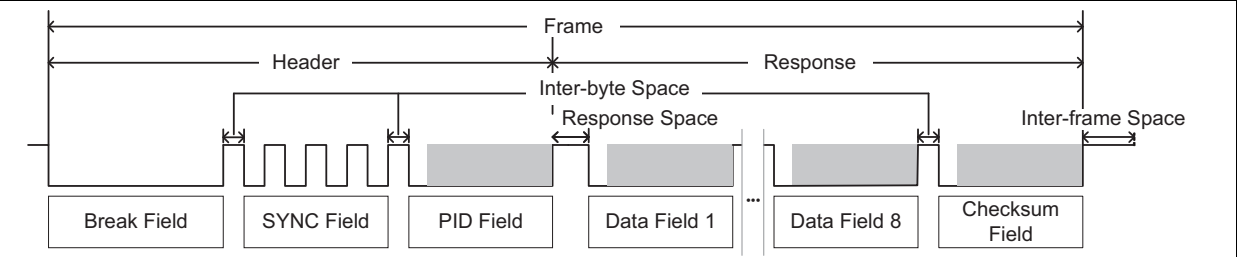

帧头始终由主机发送,包括间隔字段 (Break Field)、 同步字段 (Sync Field) 和保护标识符 (Protected Identifier, PID)字段。

间隔字段由至少 13 位时间长度的显性信号后接间隔定 界符组成。间隔定界符至少是 1 位时间长度的隐性信 号。随后是一个同步字段,数据值为 0x55。间隔字段时 序可让从机识别新帧的开始。同步字段允许从机与主机 时钟同步。

PID 字段由 6 个帧标识符位和 2 个奇偶校验位组成。帧 ID 表示唯一的消息地址,但不一定决定消息的特定目 的地。MCC LIN 协议栈包含自动计算帧 ID 奇偶校验的 算法。

帧响应可以来自主机本身,也可以来自任意从机。仅具 有相匹配 ID 的节点才会发送响应。响应包括数据字段 (Data Field)和校验和字段 (Checksum Field)。

数据字段由信号组成。信号可以是标量值,也可以是字 节数组。标量信号搭载 1 位至 16 位数值。字节数组信 号搭载 1 字节至 8 字节数值。帧标识符相同的所有帧 中,信号始终出现在数据字段的相同位置。虽然订阅者 数量没有限制,但也应当由单个发布者发送。这些信号 用于较高级的应用中。帧始终由校验和字段结尾。 MCC LIN 协议栈采用仅对数据字节执行的经典校验和 计算。 MCC LIN 协议栈提供经典和增强型校验和两种 选项。经典校验和计算仅针对数据字节执行。增强型校 验和计算包括数据字节和 PID。

字节间距离等于从上一个字段停止位结束,到下一个字 节开始位之间的时间。响应距离等于头与响应字段之间 的时间。最后,帧间距离等于帧结束与下一帧开始之间 的时间。

#### **LIN** 总线时序

LIN 总线上的发送和接收都是确定性和周期性的。能达 到这个要求是因为使用了调度表。调度表列出了需要 以预定义时间间隔出现在总线上的所有帧。这可以防 止总线过载,同时还能确保每一帧都正确发送和接收。 [图](#page-4-0) 5 显示了一个帧传输示例,具有不同的响应发布者。 这些打包在帧内的信号的订阅者可以是连接总线的任 意节点。

<span id="page-4-0"></span>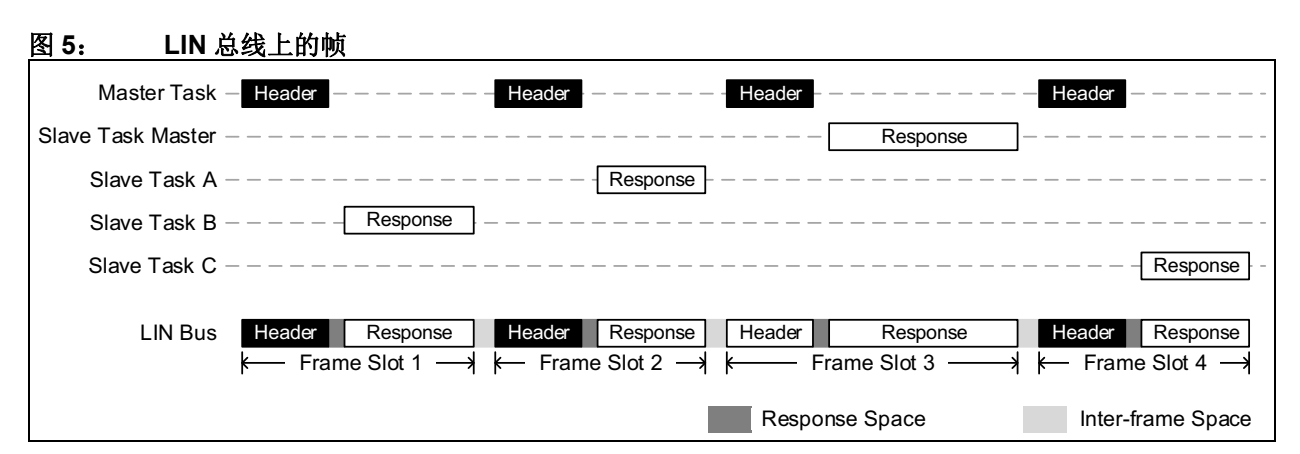

LIN 中使用的最小时间单位称为时基。它控制调度表中 的帧时序。单帧的时隙周期为时基的整数倍。任何时序 源都能生成时基,比如 PIC 单片机的 Timer0、 Timer1/ 3/5 或 Timer2/4/6 外设。目前, MCC LIN 协议栈的时基 设定为 1 ms。

至此,本文讨论了 LIN 协议的基础知识,在后续章节中 本文将指导用户使用 MCC LIN 工具完成配置,并生成 主机和从机 LIN 演示应用程序。

# **MCC LIN** 协议栈库

MPLAB 代码配置器 (MCC)是 MPLAB X 集成开发环 境下的软件插件。它采用图形用户界面(Graphical User Interface, GUI), 是生成各种 PIC<sup>®</sup> MCU 外设驱动程序 的便捷工具。除了外设模块,它还提供不同协议栈和接 口的库。这些库中有用于主机和从机节点的LIN协议栈。

#### **MCC LIN** 协议栈系统要求

- MPLAB X IDE V3.40 或更高版本
- MPLAB 代码配置器 (MCC) v3.26 或更高版本
- Java JRE v1.8 或更高版本(参考 MCC 版本说明, 针对最新版本的 Java 设置 MPLAB X)

# 优势和局限

MCC LIN 协议栈的优势和局限如下所示。

优势:

- 可选择片上 EUSART 和 MCC 软件 UART (SWUART)。实现片上 EUSART 和定时器模块 允许程序在后台运行。这可以减少固件。
- 可选择的 EUSART 模块 (对于包含多个 EUSART 的器件)和时序源(如 Timer0、Timer1 和 Timer2/ 4/6)。当 EUSART 不可用时, 可使用 SWUART。

• 可方便地创建调度表。

• 自动处理发送或接收帧,可方便地供应用程序使用。

局限:

- 不在数据字段中定义信号名称。例如,一个帧也许 有两个数据字节,包含两位窗口状态信号、六位门 状态信号和八位温度状态信号。用户必须进一步在 代码中定义这些信号名称,以便解析这两个字节的 数据。但 MCC LIN 发生器确实定义了帧 PID 的名 称。因此,出于原型开发的考虑,用户可能会使用 帧名称来协助识别每帧搭载的内容。
- 不支持完整 LIN 协议。仅实现了基本的低层级 LIN 帧传输。

# <span id="page-4-1"></span>**MCC LIN** 协议栈 **PID** 分配

列于主机和从机表中每一帧的名称都分配了唯一的 PID。 PID 由六个帧标识符位 (LSB)和两个奇偶校验 位 (MSB)组成。 MCC LIN 协议栈自动将帧标识符数 值分配给 LIN 表中列出的帧。帧标识符分配首先将 "0" 分配至表中最上面的帧,之后每一行的帧都递增 1, 以 此类推。

注: 应当仅列出 60 帧 (0 至 59) 以便符合 LIN 规 范中对于搭载信号 (数据)帧的规定。保留 帧标识符 60 至 63,用于其它特殊功能。

奇偶校验位 P0 和 P1 由协议栈自动计算。另外, 附录 **A**:**"** 帧 **PID** [查找表](#page-24-0) **"** 中还提供了 ID 至 PID 查找表。当 用户使用 Microchip的测试工具(比如 LIN 串行分析仪) 时,此表很有用。用户可以根据帧 ID 找到对应的 PID 值,以便发送帧。

#### 校验和计算

MCC LIN 协议栈计算 LIN 规范 1.x 使用的经典校验和及 LIN 规范 2.x 使用的增强校验和。用户可以通过 MCC GUI 选择校验和类型。主机和从机节点将使用相同的校 验和类型。

注: LIN 规范需要帧标识符 60 (0x3C) 至 61 (Ox3D), 以始终使用经典校验和。

经典校验和对帧中所有数据字节执行带进位的加法运 算,并返回取反后的 8 位和。增强校验和在数据字节求 和的基础上再加上 PID 字节。

在测试过程中,请确保您使用的 LIN 分析仪也选择了相 应的校验和类型,否则可能会误判帧错误。

#### 相关外设

除 LIN 协议栈库外,还需配置两个外设模块。它们是 EUSART 模块(用于帧的发送与接收)和定时器模块 (用于 LIN 总线时基)。

#### **EUSART** 模块

8 位 PIC 单片机的增强型通用同步 / 异步接收器 / 发送 器(EUSART)模块是一个串行通信外设,包含独立于 器件程序执行、进行输入或输出串行数据传输时所需的 全部时钟发生器、移位寄存器和数据缓冲器。除了基本 USART 特性外, 此模块还具有某些使其成为 LIN 总线 系统理想之选的能力:

- 自动检测并校准波特率
- 收到间隔 (Break) 时唤醒
- 可发送 13 位间隔字符

为了符合 LIN 标准,应当配置每一个字符传输,以使一 个开始位之后有一个或最多八个数据字节,并始终以停 止位终止。开始位始终为 "0",而停止位始终为 "1"。各 位保持不变的时间为 1/(波特率)。EUSART 模块的波 特率发生器(BRG)可以根据系统振荡器频率自动推导 出波特率。 EUSART 首先发送和接收 LSB。

此外,使能 EUSART 中断还可让 LIN 应用程序在后台 运行,同时单片机执行其它重要任务。这样 MCU 可以 执行其它应用程序,改善时间和功耗性能。

#### **TIMER** 模块

从可用的定时器模块中选择时序源。例如,Timer1 是一 个 16 位定时器,当没有预分频器且生成溢出中断时,它 可在每一个指令周期中递增。而 Timer2/4/6 是一个 8 位 定时器,它在定时器与周期寄存器匹配时生成中断。时 序源的选择取决于可用的模块和特定应用程序要求。所 选定时器周期应当始终设为 1 ms。该 1 ms 时基用来控 制调度表中每一个消息帧的时序。

有关如何配置 LIN 库的操作步骤说明以及相关外设请阅 读后续章节。

# <span id="page-5-0"></span>**MCC LIN** 协议栈演示

本应用笔记内的演示程序使用 MCC 3.26。有关如何下 载并安装最新版本 MCC 的详细信息, 请参见 <www.microchip.com/mcc>。

LIN 主机和 LIN 从机协议栈的演示硬件采用 PICkit™ 28 引脚 LIN 演示板 (部件编号: DM164130-3) 和 LIN 串 行分析仪 (部件编号: APGDT001)[。图](#page-6-0) 6 显示了一个 简化设置。

<span id="page-6-0"></span>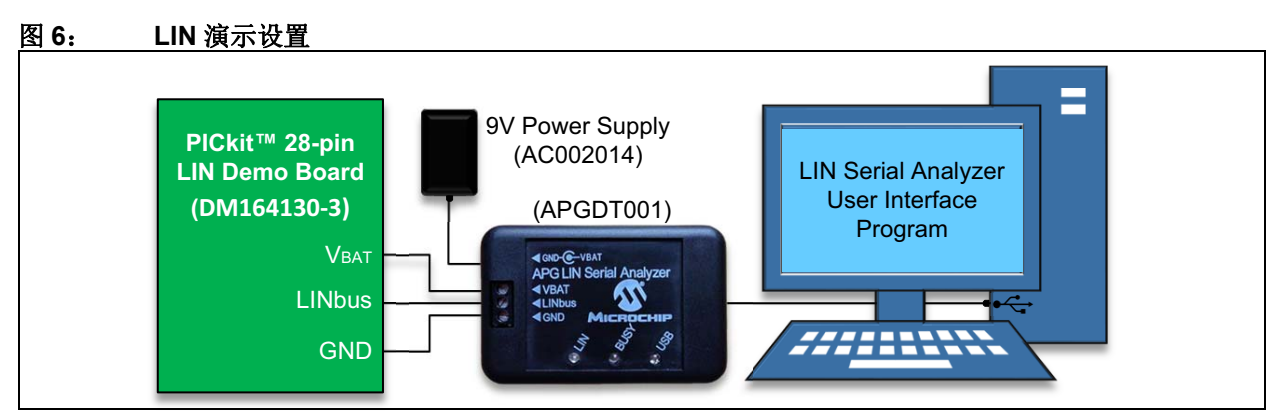

[图](#page-6-1) 7 显示了演示应用程序中 PICkit™ 28 引脚 LIN 演示板 的一部分。

<span id="page-6-1"></span>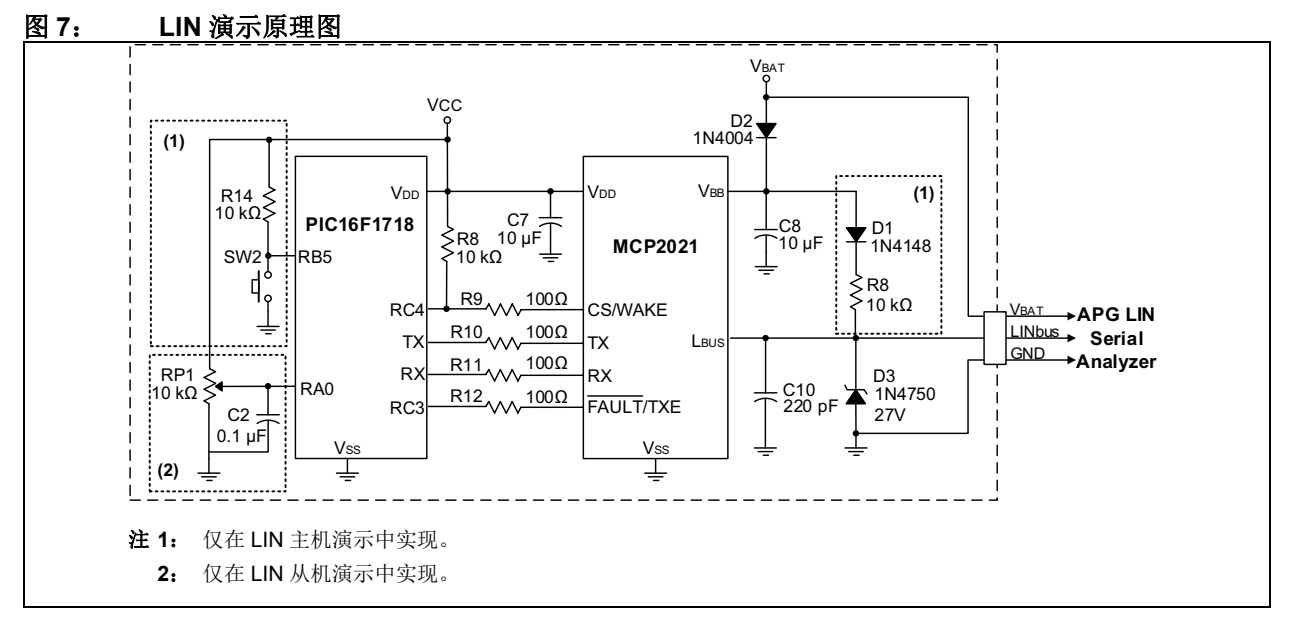

# <span id="page-6-3"></span>**LIN** 主机协议栈

[表](#page-6-2)1显示了主机节点配置。每一行代表一个单独的帧。 每一行显示的内容都是默认值。用户可以手动编辑内 容,并可通过增加行的方式来增加更多帧。代码中的调 度表将根据输入该表中的参数生成。表中的列定义如 下:

<span id="page-6-2"></span>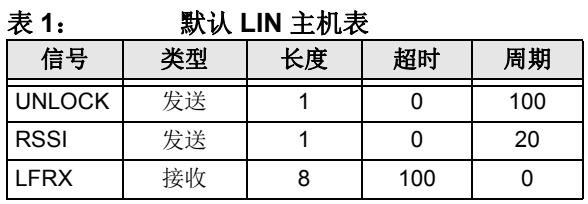

# 信号

本列中,用户提供帧 ID 的描述性名称。最上面的名称 (帧)将自动分配 ID 0。 MCC LIN 协议栈可自动将 ID 转换为 PID。例如,它将 ID 0 转换为 PID 0x80。随着 添加更多的帧,会分配递增 ID。调度器代码会从顶部第 一行开始发送帧,直到底部最后一行。

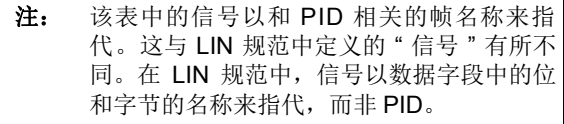

#### 类型

帧可以是发送类型的,也可以是接收类型的。将帧配置 为发送类型表示该帧的数据来自主机。换言之,头之后 将发送主机自身的响应。将帧配置为接收类型表示该帧 的数据来自从机。换言之,主机送出头后,该主机便预 期收到来自从机节点的响应。

#### 长度

长度等于数据字段的字节数,数值范围为1至8。

#### 超时

超时是从帧头结束到节点应当完成发送响应的预期时间 之间的间隔,单位为毫秒(ms)。如果某个节点完成响 应所花的时间比预期的超时时间更长,则主机停止发送 当前帧,转而发送下一帧。确保超时时间至少大于响应 距离加上帧的响应。否则会不断跳过当前帧,就好像该 帧不起作用一样。

#### 周期

周期是当前帧开始到下一帧开始之间的时间间隔,单位 为毫秒 (ms) 。周期应当大于其发送当前帧所需的时 间。这样可以有更多的帧间时间,以便让节点在准备接 收下一帧之前处理上一帧。

#### **LIN** 主机协议栈的实现

本节描述了 LIN 主机库的简单应用程序。在 PICkit™ 28 引脚 LIN 演示板上安装 PIC16F1718 单片机并配置为主 机,与配置为从机的 LIN 串行分析仪通信。正确的硬件 设置请参见 **"MCC LIN** [协议栈演示](#page-5-0) **"**。

在下列演示示例中,仅在调度表 GUI 上输入两个无条 件帧。

第一个帧是发送类型的,包含 1 字节数据。主机将发送 PID 值等于 0x80 (ID = 0) 的帧。数据从主机节点自身 出发,向 LIN 集群上的订阅者发送关于主机节点板载开 关 S2 的状态。当数据等于 0x00 时, 按下 S2。当数据 等于 0x01 时, 未按下 S2。

第二个帧是接收类型的,包含 1 字节数据。主机将发送 PID 值等于 0xC1 (ID = 0x01) 的帧。PID 匹配的节点 将只发送固定数据值为 0x15 的响应。

[图](#page-7-0) 8 显示了一个简化的演示流程图。

#### <span id="page-7-0"></span>图 **8**: 主机演示流程图

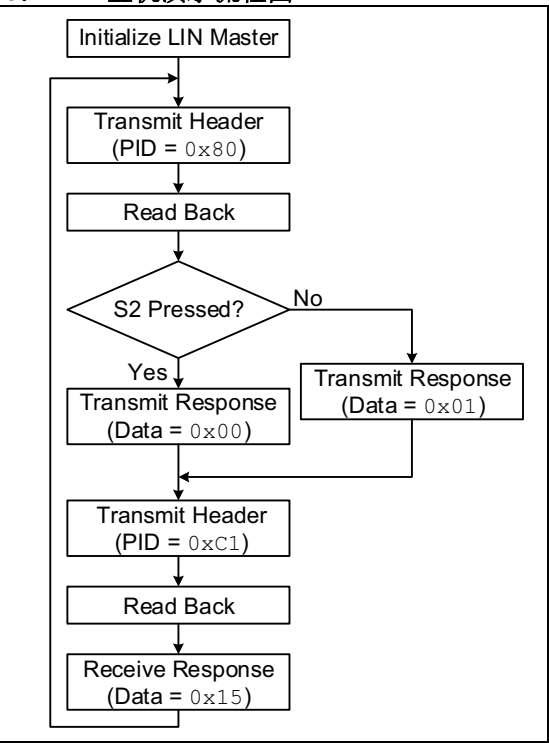

#### **MCC** 配置

下列内容将指导用户设置 LIN 帧、所需的外设 (系统、 定时器和 EUSART)以及使能 LIN 收发器所需的 I/O。 另请参考 **"** [主机演示的](#page-9-0)**MCC GUI**设置 **"** 中的屏幕截图。

- 1. 如需启动 MCC v3,请前往 *Tools > Embedded > MPLAB Code Configurator v3* (工具 *>* 已安装 工具 *> MPLAB* 代码配置器 *V3*)。
- 2. 在 Project Resources (项目资源)下,单击 **System** (系统),然后选择 **System Module** (系统模块)。
- 3. 选择所需的系统时钟设置。对于示例应用程序,选 择 Internal Oscillator (INTOSC) mode: I/O function on the CLKIN pin (内部振荡器(INTOSC)模式: CLKIN引脚充当I/O功能),该选项在**Oscillator Select** (振荡器选择)菜单中。 "System Clock (系统时钟)" 选择 FOSC, "Internal Clock (内 部时钟) " 选择 16 MHz\_HF。取消勾选 **PLL Enabled** (使能 PLL) 和 Low-voltage Program**ming Enable**(使能低电压编程)复选框。参见[图](#page-9-1) [9](#page-9-1)。
- 4. 禁用看门狗定时器。
- 5. 在 Device Resources (器件资源)下,选择 *Libraries > LIN > LIN Master*(库 *> LIN > LIN* 主机)。
- 6. 将出[现表](#page-6-2) 1 中所示的 LIN 主机表 GUI。
- 7. 如需增加一帧,可点击 **Add** (添加)。 "Signal-Type-Length-Timeout-Period" (信号 - 类型 - 长 度 - 超时 - 周期) 栏以下将另外出现一行。
- 8. 编辑字段, 如图 [10](#page-9-2) 所示。各列的定义参见 ["LIN](#page-6-3) [主机协议栈](#page-6-3) **"**。
- 9. 选择校验和类型为经典校验, 选择 Timer2 作为 定时器。在 EUSART 选项卡选择 EUSART。
- 10. 单击 **Notifications** (通知)选项卡。该选项卡 列出了使 LIN 协议栈具有全部功能所需的所有额 外配置。记录"HINT"类通知, 因为生成 MCC 设 置后将会用到该通知。
- 11. 其中一个通知描述了 LIN 模块使用 Timer2。因 此,应当配置 Timer2。如需配置,请前往 *Device Resources > Peripherals > Timer > TMR2* (器 件资源 *>* 外设 *>* 定时器 *> TMR2*)。
- 12. 勾选 Enable Timer (使能定时器) 和 Enable **Timer Interrupt** (允许定时器中断)。
- 13. Timer Period (定时器周期)设为 1 ms。使用高 频系统时钟时,预分频器和后分频器之比可能需 要进行调节。
- 14. 另一条消息说明 LIN 模块使用 EUSART。因此, EUSART 模块需要进行配置。如需配置,请前往 *Device Resources > Peripherals > EUSART > EUSART*。
- 15. 在 MCC EUSART GUI 中,将模式设置为 " 异步 "。勾选 **Enable EUSART** (使能 **EUSART**)、 **Enable Transmit** (使能发送) 和 Enable **EUSART Interrupts**(允许 **EUSART** 中断)。将 Transmission (发送) 位和 Reception (接收) 位设为 8 位, 将 Clock Polarity (时钟极性)设 为 Non-Inverted (非反相)。
- 16. 设置波特率。波特率的数值范围为 1 至 20000。 对于示例应用程序,使用 9600 波特率。
- 17. 在 MCC 窗口右下角的 "Pin Manager Grid" 中设 置相应的EUSART TX和RX引脚。本例中,RC6 和 RC7 分别分配至 TX 和 RX 引脚。
- 18. 完成 Timer2 和 EUSART 模块设置后, 配置 I/O 端口, 使能已连接的 LIN 收发器 (MCP2021)。 注意,不同的收发器可能需要进行不同设置。请 参考具体收发器数据手册。对于 28 引脚 LIN 演 示板而言,收发器的 CS/WAKE 和 FAULT/TXE 引脚分别连接 RC4 和 RC3 引脚。 CS/WAKE 应 当配置为输出并设为高电平,而 FAULT/TXE 应 当设为输入且弱上拉使能。
- 19. 其它外设现可根据特定应用程序进行配置。对于 示例应用程序而言,仅使用连接至 RB5 的外部 开关。它配置为数字输入引脚。引脚模块 GUI 如 图 [14](#page-11-0) 所示。
- 20. 单击 **Generate**(生成)。首次生成 MCC 代码时, 会弹出一个窗口,要求将配置设置保存为.mc3 文件格式。输入所需文件名,单击 **Save**。配置 设置总结请参见 **"** [主机演示的](#page-9-0) **MCC GUI** 设置 **"**。
- 21. 配置设置已生成。但配置过程尚未完成。 "HINT" 类通知 "Add LIN handler() in the main.c while loop" 应在生成的代码中实现。
- 22. 取消 INTERRUPT\_GlobalInterruptEnable() 和 INTERRUPT PeripheralInterruptEnable() 的注释 (main.c 中)。
- 23. LIN 主机驱动程序至此完成设置。对于示例应用 程序, main.c 的 while (1) 循环[如例](#page-8-0) 1 所示。

#### <span id="page-8-0"></span>例 **1**: 主机演示代码片段

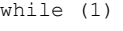

```
 {
       // 加入您的应用程序代码
      LIN handler();
       if (PORTBbits.RB5 == HIGH){
         Master Switch Data[0] = 0x01;
}
       else{
         Master Switch Data[0] = 0x00; }
   }
```
# <span id="page-9-0"></span>主机演示的 **MCC GUI** 设置

下图显示了 MCC LIN 协议栈主机演示中实现的不同外 设模块设置,采用 MCC Composer Area 视图。

#### <span id="page-9-1"></span>图 **9**: 系统模块设置

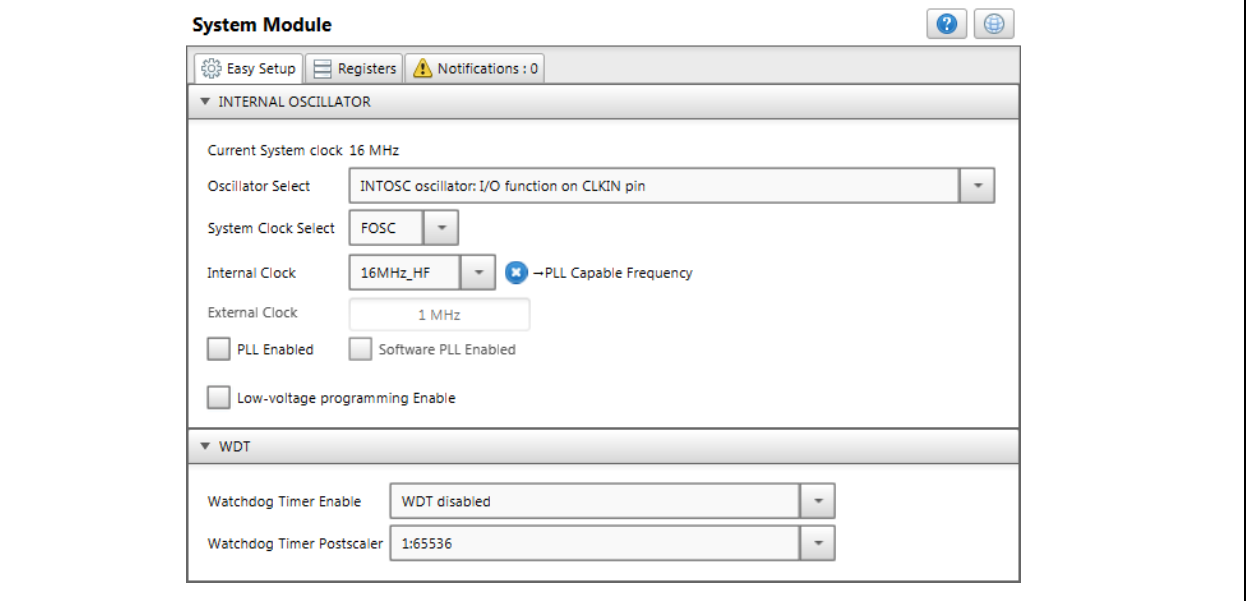

#### <span id="page-9-2"></span>图 **10**: **LIN** 主机设置

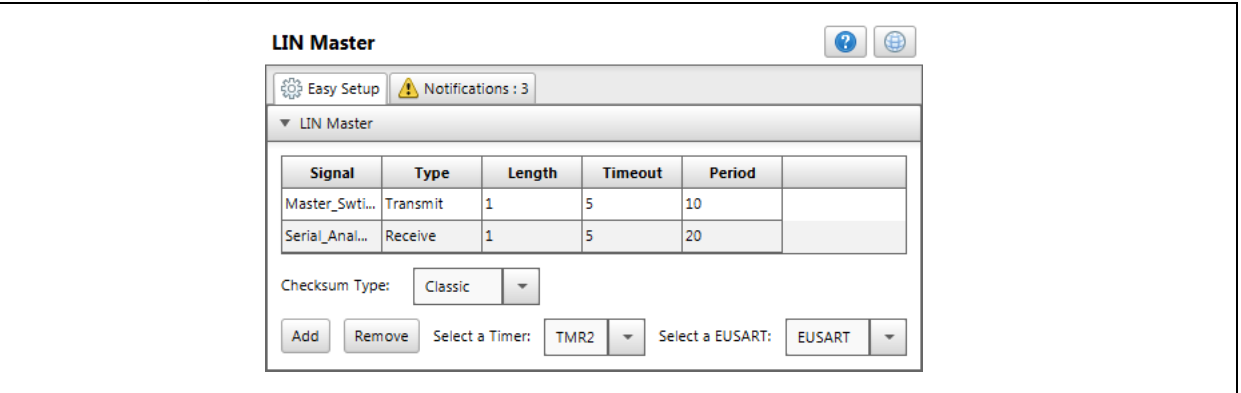

#### 图 **11**: **LIN** 主机通知

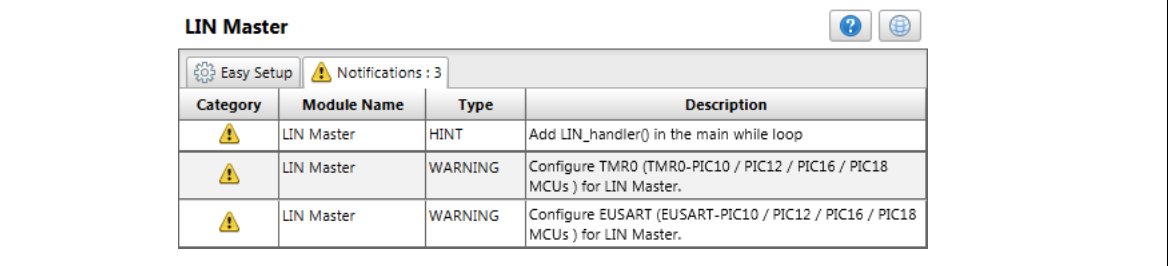

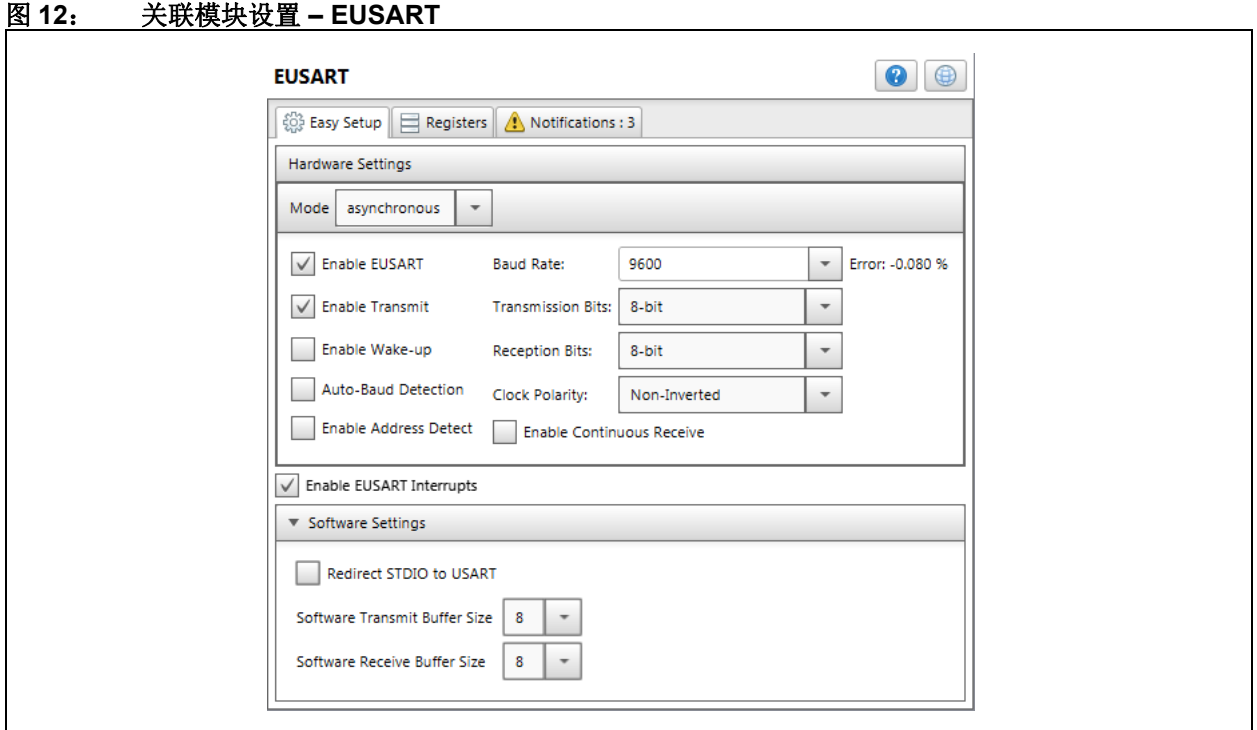

# <span id="page-10-0"></span>图 **13**: 关联模块设置 **– TMR2**

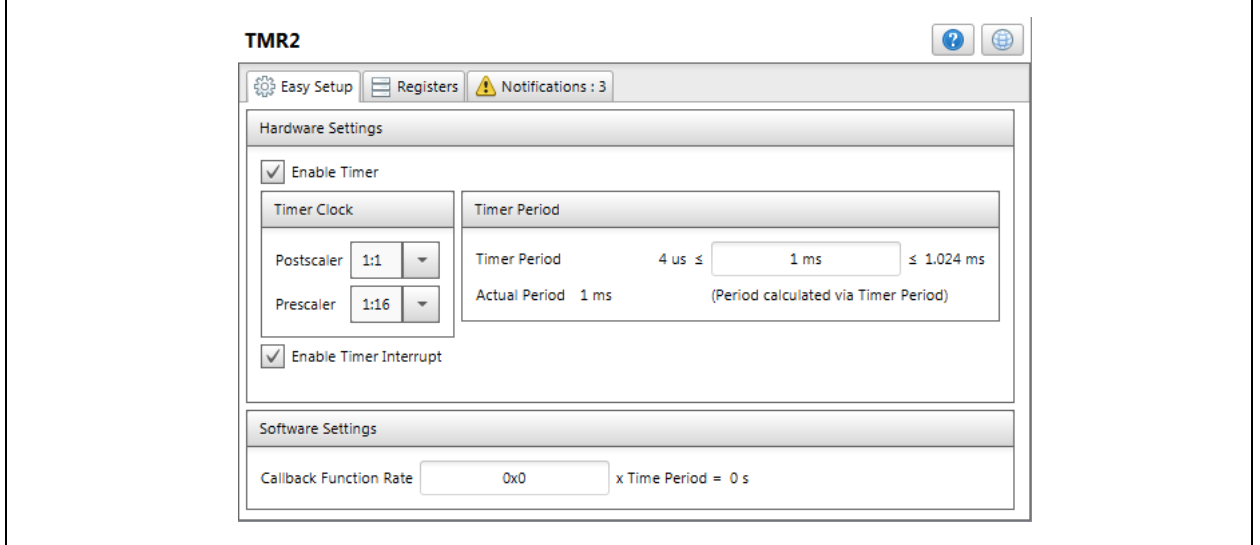

#### <span id="page-11-0"></span>图 **14**: 关联模块设置 **–** 引脚模块

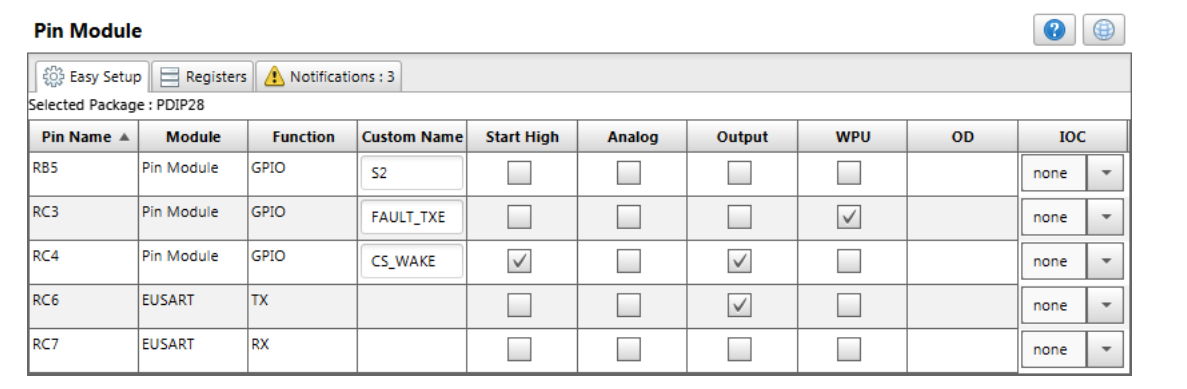

### 从机设置

LIN 串行分析仪的设置如图 [15](#page-11-1) 所示。本应用笔记不 会详述 LIN 串行分析仪的实现。更多信息,请参见 <www.microchip.com>。

#### <span id="page-11-1"></span>图 **15**: **LIN** 串行分析仪设置

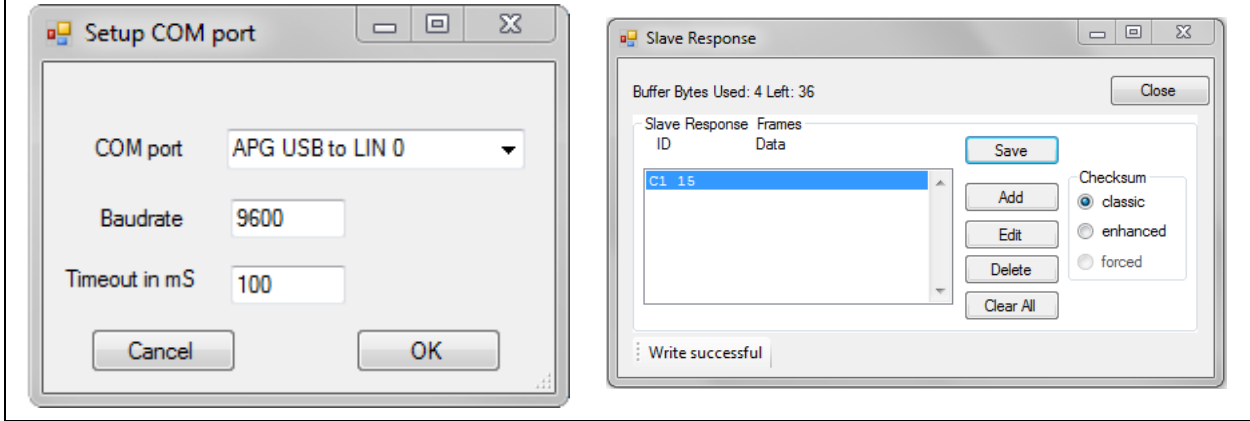

# 主机演示结果

图 [16](#page-12-0) 和图 [17](#page-13-0) 分别显示主机演示应用程序的串行分析 仪以及逻辑分析仪读数。当按下 S2 时(RB5 低电平), 主机发送 0x00。相反,当未按下 S2 时 (RB5 高电 平),主机发送 0x01。

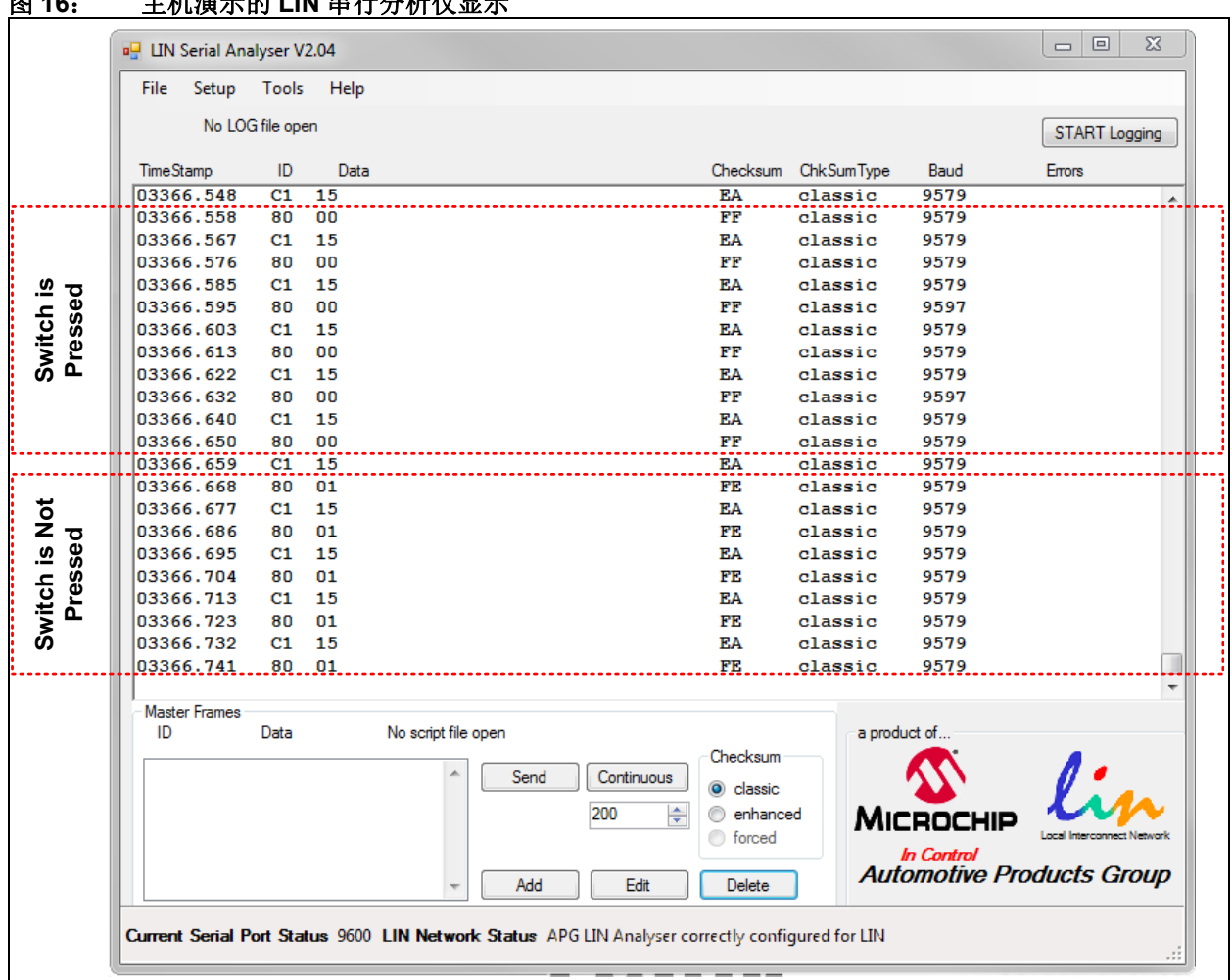

# <span id="page-12-0"></span>图 **16**: 主机演示的 **LIN** 串行分析仪显示

#### <span id="page-13-0"></span>图 **17**: 主机演示的逻辑分析仪显示

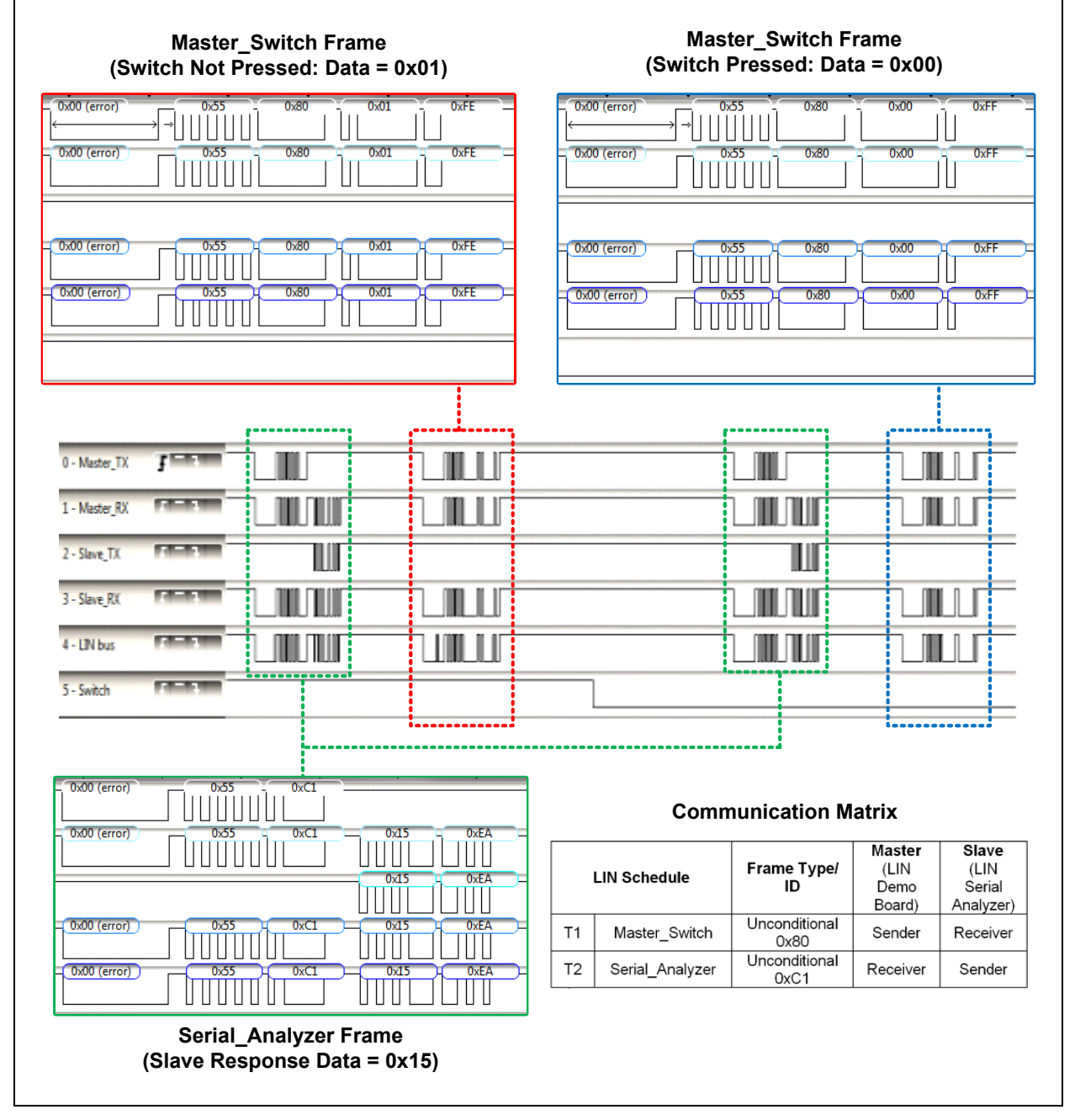

# <span id="page-13-2"></span>**LIN** 从机协议栈

默认从机节点如[表](#page-13-1) 2 所示。与主机表不同, 从机表仅包 含三列,分别是信号、类型和长度。

# <span id="page-13-1"></span>表 **2**: 默认 **LIN** 从机表

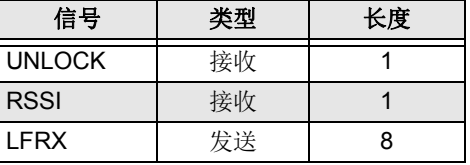

#### 信号

如果 MCC LIN 主机协议栈部署在连接该从机的同一个 总线上,则主机表列出的全部帧也应当以和 LIN 从机表 一致的顺序输入。这是因为在 MCC LIN 协议栈中部署 了 PID 分配系统。使用不同的主机可能不需要这样操 作,但用户应当记录给定帧的特定 PID (见 **["MCC LIN](#page-4-1)** [协议栈](#page-4-1) **PID** 分配 **"**)。

#### 类型

将帧配置为发送类型意味着从机将在接收到主机发送 的带有匹配 PID 的表头之后发送响应。将帧配置为接收 类型意味着从机是相应帧(PID) 数据字段中数据的订 阅者。

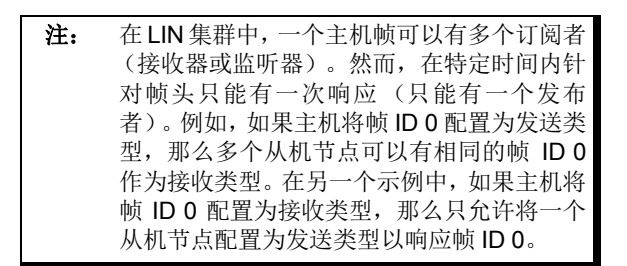

# 长度

长度等于帧数据字段的字节数。对于相应的帧 PID 而 言,主机节点或从机节点的长度应当一致。例如,如 果 PID 0x80 帧的长度为两个数据字节, 那么从机也应 如此。

# **LIN** 从机协议栈的实现

本节给出了一个使用 LIN 串行分析仪作为主机以及安装 了 PIC16F1718 单片机的 PICkit™ 28 引脚 LIN 演示板 作为从机的示例应用程序。本演示采用板载电位计 RP1 和 PIC16F1718 片上模数转换器(ADC)模块。硬件设 置请参见 **"MCC LIN** [协议栈演示](#page-5-0) **"**。

从机演示的简化流程图见图 [18](#page-14-0)。从机仅在接收到 0xC1 的 PID 时才会发送响应。它将发送一个数据字节,其值 等于电位计输入中 ADC 读数的八个 LSb。

#### <span id="page-14-0"></span>图 **18**: 从机演示流程图

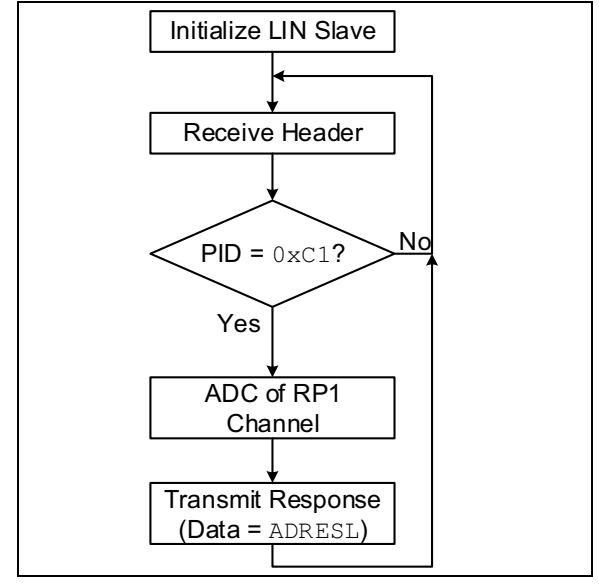

# **MCC** 配置

如需配置 MCC LIN 从机驱动程序,请执行下列步骤:

- 1. 如需启动 MCC v3,请前往 *Tools > Embedded > MPLAB Code Configurator v3*。
- 2. 在 "Project Resources" 下,单击 System,然后 选择 **System Module**。
- 3. 选择所需的系统时钟设置。对于示例应用程序, 选择 Internal Oscillator (INTOSC) mode: I/O function on the CLKIN pin (内部振荡器(INTOSC) 模式: CLKIN 引脚充当 I/O 功能), 该选项在 **Oscillator Select** 菜单中。"System Clock" 选择 FOSC, "Internal Clock" 选择 16 MHz HF。 取消 勾选**PLL Enabled**和**Low-voltage Programming Enable** 复选框。参[见图](#page-9-1) 9。
- 4. 禁用看门狗定时器。
- 5. 在 "Device Resources" 下,选择 *Libraries > LIN > LIN Slave*。
- 6. 将出[现表](#page-13-1) 2 中所示的 LIN 从机表 GUI。
- 7. 若要增加一帧,单击 Easy Setup 标签页,然后 单击 **Add**。 "Signal-Type-Length" 以下将另外出 现一行。
- 8. 编辑字段, 如图 [19](#page-16-0) 所示。各列的定义参见["LIN](#page-13-2) [从机协议栈](#page-13-2) **"**。
- 9. 选择校验和类型为经典校验, 选择 Timer2 作为 定时器。在 EUSART 选项卡选择 EUSART。

# **AN2059**

- 10. 单击 **Notifications** 选项卡。该选项卡列出了使 LIN 协议栈具有全部功能所需的所有额外配置。 记录"HINT"类通知,因为生成 MCC 设置后将会 用到该通知。
- 11. 其中一个通知描述了 LIN 模块使用 Timer2。因 此,应当配置 Timer2。如需配置,请前往 *Device Resources > Peripherals > Timer > TMR2*。
- 12. 勾选 **Enable Timer** 和 **Enable Timer Interrupt**。
- 13. Timer Period 设为 1 ms。使用高频系统时钟时, 预分频器和后分频器之比可能需要进行调节。
- 14. 另一条消息说明 LIN 模块使用 EUSART。因此, EUSART 模块需要进行配置。如需配置,请前往 *Device Resources > Peripherals > EUSART > EUSART [PIC10 / PIC12 / PIC16 / PIC18 MCUs by Microchip Technology, Inc.]*。
- 15. 在 MCC EUSART GUI 中,将模式设置为 " 异步 "。 勾选 **Enable EUSART**、 **Enable Transmit**、 **Enable Continuous Receive** (使能连续接收) 和 **Enable EUSART Interrupts**。将 Transmission 位和 Reception 位设为 8 位, 将 Clock Polarity 设 为 Non-Inverted。
- 16. 设置波特率。波特率的数值范围为 1 至 20000。 对于示例应用程序,使用 9600 波特率。
- 17. 在 MCC 窗口右下角的 "Pin Manager Grid" 中设置 相应的 EUSART TX 和 RX 引脚。本例中, RC6 和 RC7 分别分配至 TX 和 RX 引脚。
- 18. 完成 Timer2 和 EUSART 模块设置后,配置 I/O 端口, 使能已连接的 LIN 收发器 (MCP2021)。 注意,不同的收发器可能需要进行不同设置。请

参考具体收发器数据手册。对于 28 引脚 LIN 演示 板而言,收发器的 CS/WAKE 和 FAULT/TXE 引 脚分别连接 RC4 和 RC3。CS/WAKE 应当配置为 输出并设为高电平,而 FAULT/TXE 应当设为输 入且弱上拉使能。引脚模块 GUI 如图 [23](#page-17-0) 所示。

- 19. 其它外设现可根据特定应用程序进行配置。示例 应用程序使用模拟输入;因此,必须设置 ADC 模块。
- 20. 如需配置 ADC,请前往 *Device Resources > Peripherals > ADC > ADC [PIC10 / PIC12 / PIC16 / PIC18 MCUs by Microchip Technology, Inc.]*。在"Table View"中,选择 RA0 作为 ADC 输 入引脚。之后 AN0 将自动添加至 "Composer Area(编辑区域)"的"Selected Channels(选 定通道)" 列表中。使用 "RP1" 作为此通道的自 定义名称。图 [22](#page-17-1) 详细解释了完整的 ADC 设置。
- 21. 单击 **Generate**。首次生成 MCC 代码时,会弹出 一个窗口,要求将配置设置保存为 .mc3 文件格 式。输入所需文件名,单击 **Save**。配置设置总 结请参见 **"** [从机演示中的](#page-16-1) **MCC GUI** 设置 **"**。
- 22. 配置设置已生成。但配置过程尚未完成。 "HINT" 类通知 "Add LIN handler() in the main.c while loop" 应在生成的代码中实现。
- 23. 取消 INTERRUPT GlobalInterruptEnable() 和 INTERRUPT PeripheralInterruptEnable() 的注释 (main.c 中)。
- 24. LIN 从机驱动程序至此完成设置。对于示例应用 程序而言, lin app.c中应当包含../adc.h, 并且 processLIN() 应当按[照例](#page-15-0) 2 所示修改。

#### <span id="page-15-0"></span>例 **2**: 从机演示代码片段

```
void processLIN(void){
    uint8_t tempRxData[8];
   uint8 t cmd;
   cmd = LIN getPacket(tempRxData);
    switch(cmd){
        case Serial_Analyzer:
            break;
        case Slave_Pot:
           Slave Pot Data[0] = ADC GetConversion(RP1);
            break;
        default:
            break;
   }
```
# <span id="page-16-1"></span>从机演示中的 **MCC GUI** 设置

下图显示了 MCC LIN 协议栈从机演示中实现的不同外 设模块设置,采用 MCC Composer Area 视图。

#### <span id="page-16-0"></span>图 **19**: **LIN** 从机设置

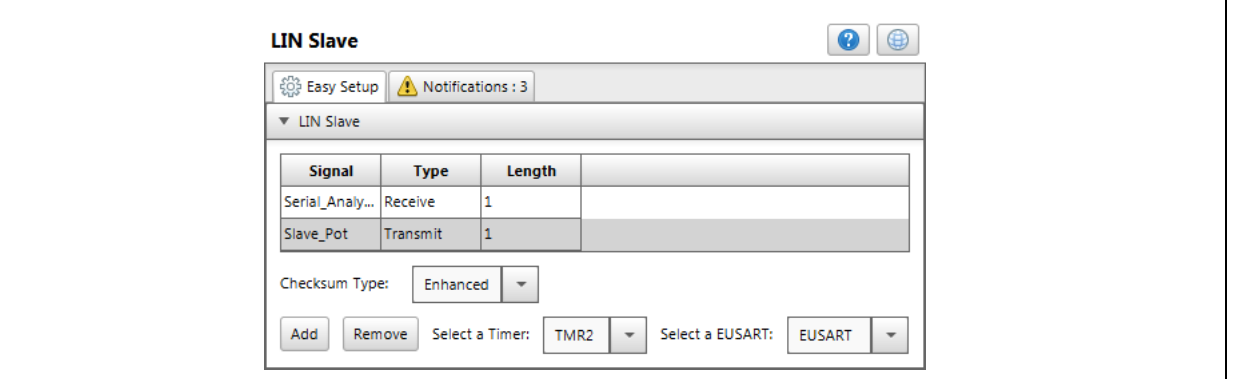

#### 图 **20**: **LIN** 从机通知

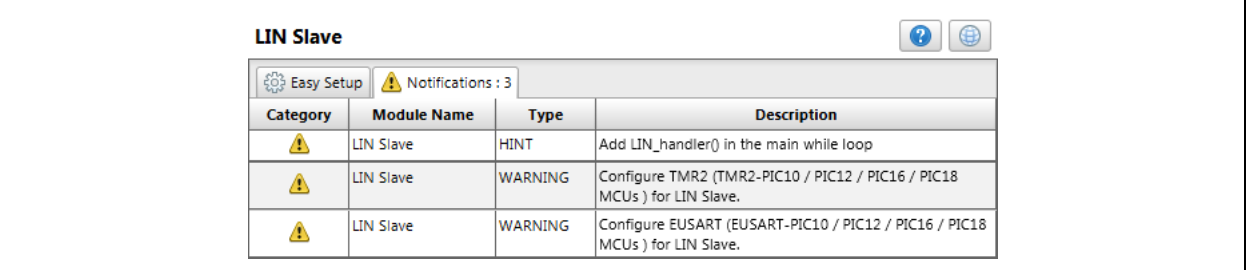

#### 图 **21**: 关联模块设置 **– EUSART**

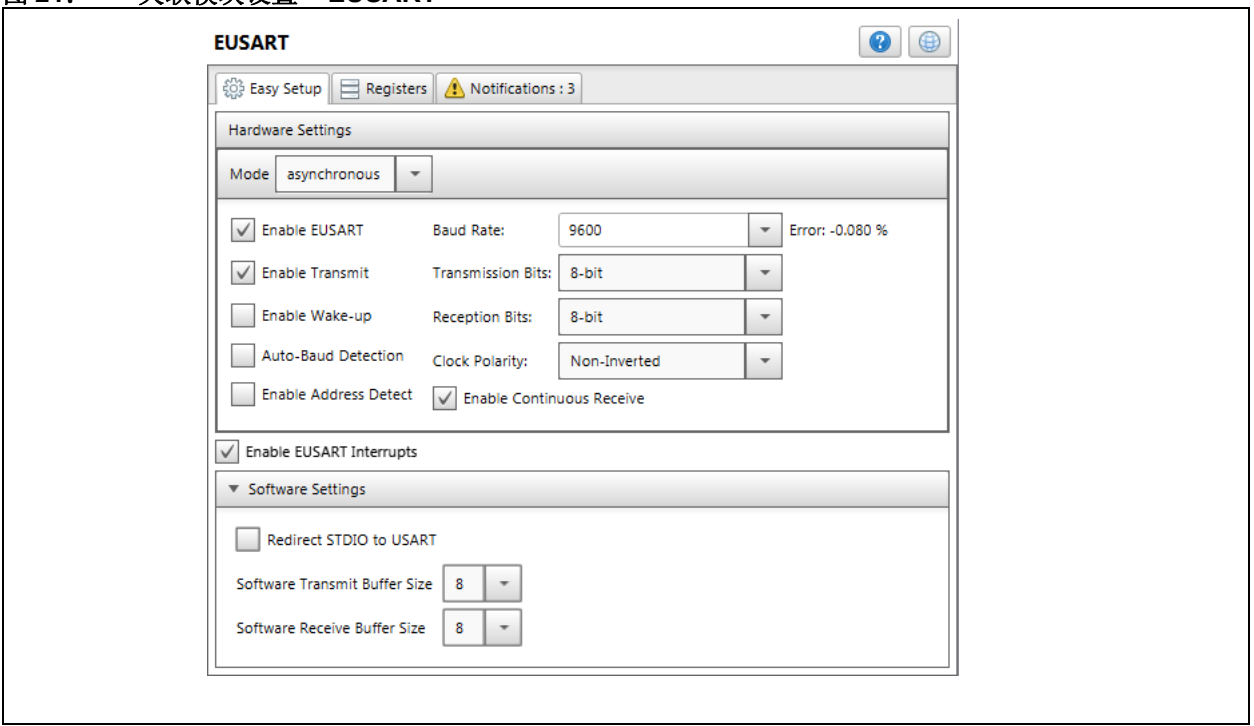

<span id="page-17-1"></span>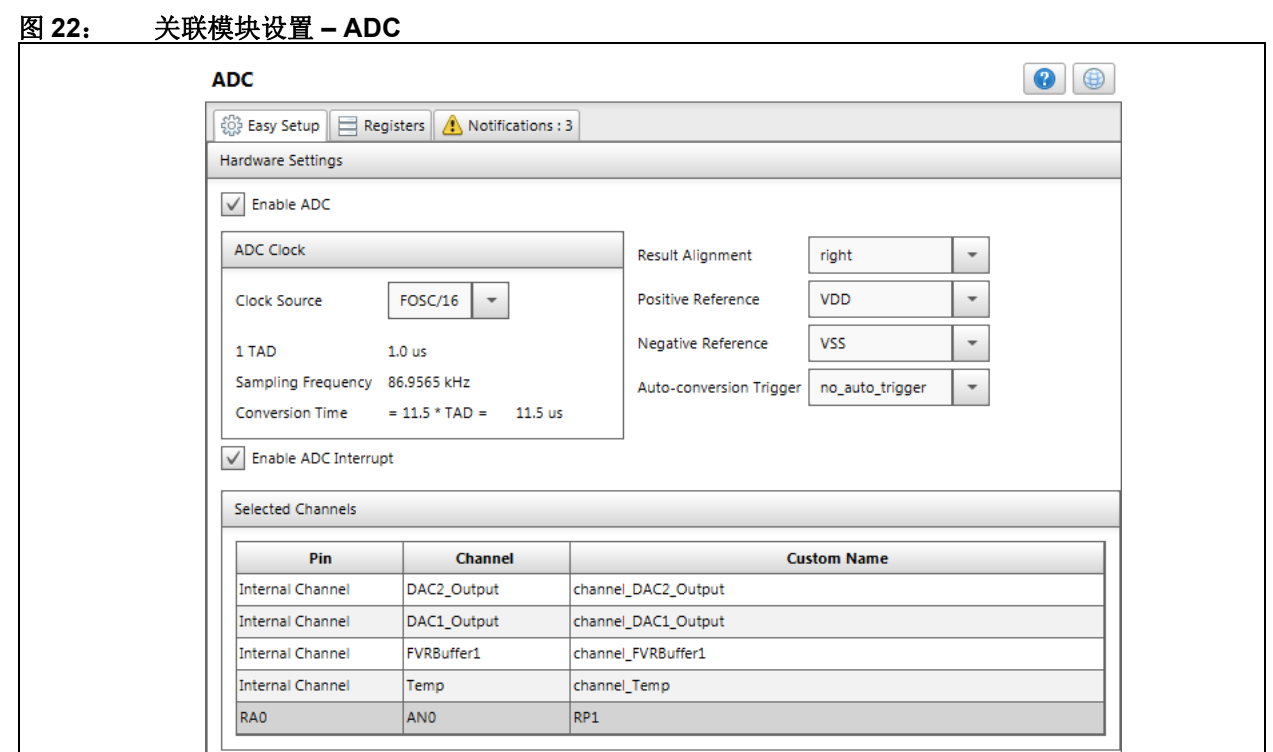

# <span id="page-17-0"></span>图 **23**: 关联模块设置 **–** 引脚模块

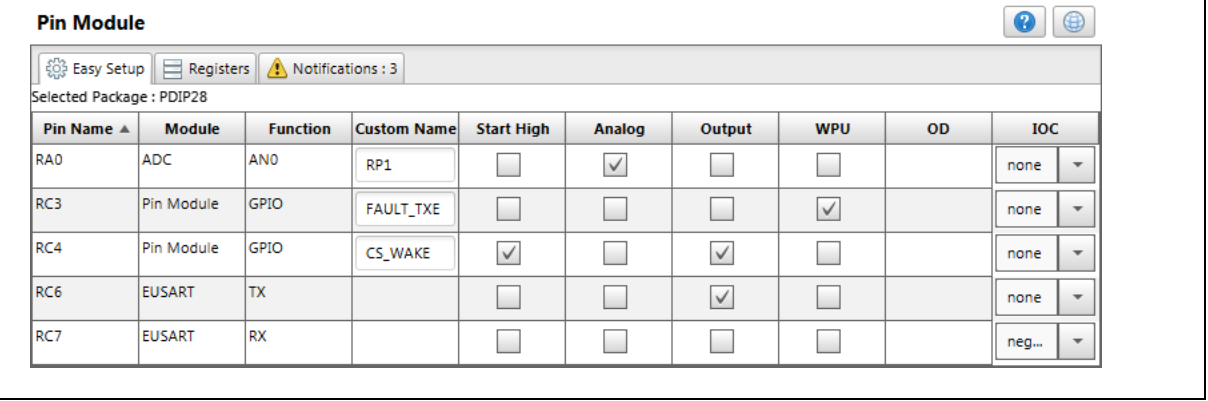

# 从机演示结果

图 [24](#page-18-0) 和图 [25](#page-19-0) 分别显示了从机演示的串行分析仪以及逻 辑分析仪读数。主机周期性发送十六进制值为 0x07 的 数据,而从机在每一次主机广播 0xC1 PID 时以来自电 位计输入端 ADC 读数的八位 LSb 作为响应。

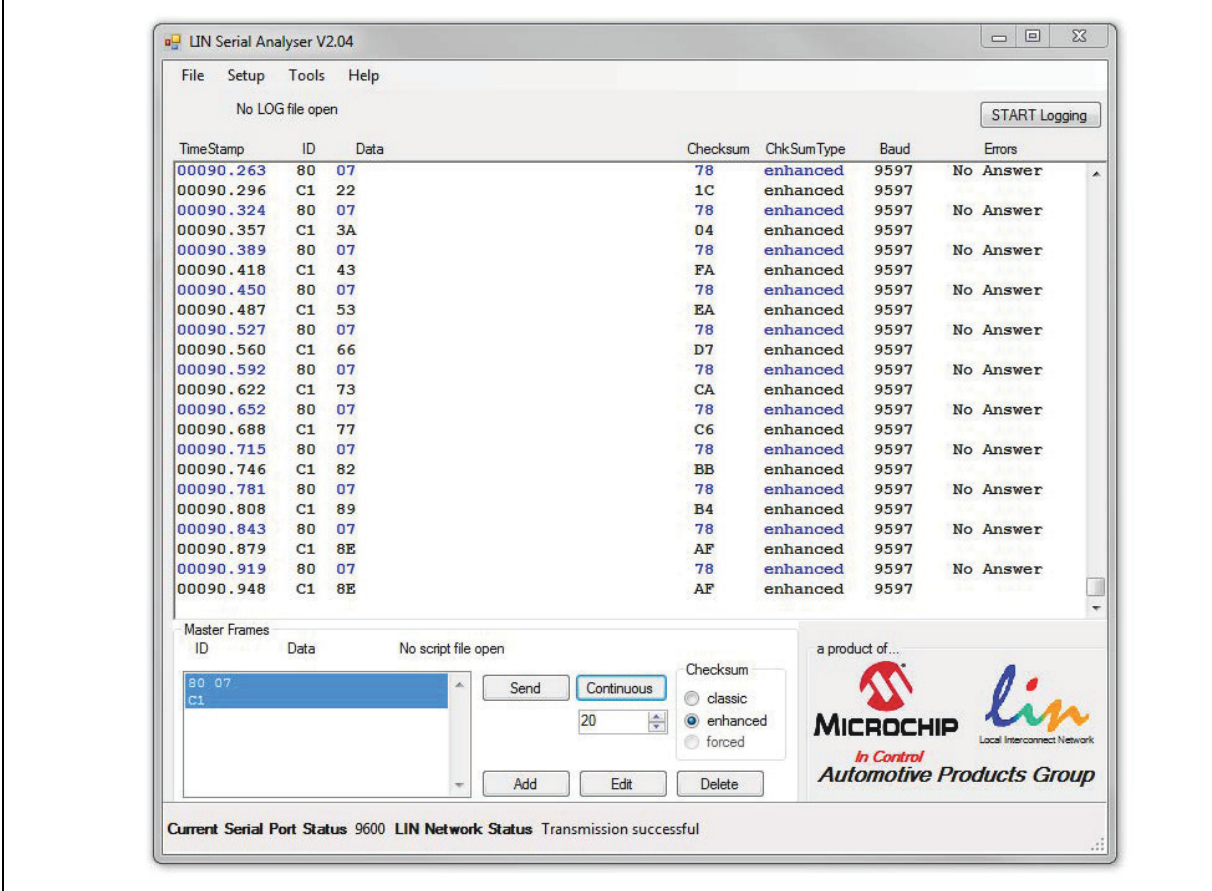

#### <span id="page-18-0"></span>图 **24**: 从机演示的 **LIN** 串行分析仪显示

#### <span id="page-19-0"></span>图 **25**: 从机演示的逻辑分析仪显示

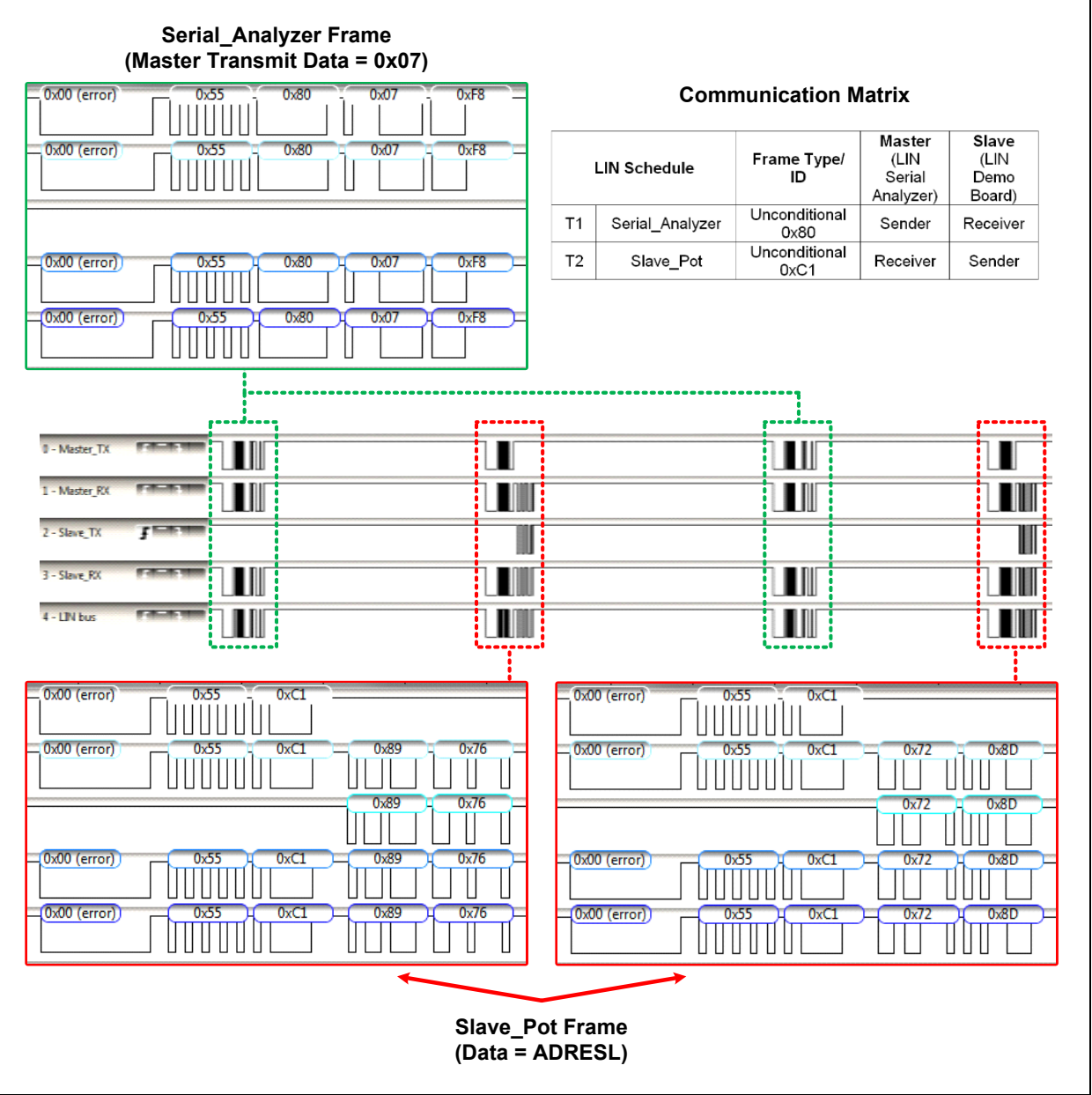

#### **SWUART** 实现

这一部分介绍如何在 MCC 中实现 SWUART (位拆裂 EUART 或软件 EUART)模块, 作为 LIN 主机和从机驱 动程序的串行引擎。当硬件 EUART 不可用时, SWUART 是一种选择。 SWUAR 模块包含在基础服务 软件库(Foundation Services Library)中,您可从 Microchip 网站下载该库。 *AN2290*:*"Bit-Banged Enhanced UART for 8-bit PIC® Microcontrollers"*将对这 里提及的驱动程序进行详细讨论。

#### 使用 **MCC SWUART** 模块

MCC 配置与前面章节中给出的示例非常类似。只有以 下几点差别:

- 选择 SWUART 而不是硬件 EUSART 模块
- TMR0 用于位时序。当使用 SWUART 时, 不允许 将 TMR0 用作 LIN 主 / 从时序源。
- SWUART\_RX 引脚需要电平变化中断 (IOC) 功 能

这里给出的步骤适用于 MCC LIN 主和 LIN 从项目。要 在前面的示例中实现 SWUART,应对之前的 MCC 配置 步骤做如下更改。

#### <span id="page-20-0"></span>图 **26**: 选择 **SWUART**

- 1. 在 LIN 主机或从机模块 GUI 中选择 SWUART 作 为 **EUSART**,如图 [26](#page-20-0) 所示。
- 2. 跳过与 EUSART 和引脚模块配置相关的所有步 骤 (LIN 主机和从机演示中的步骤 14 至 18)。 继续下面的步骤。
- 3. 导航至 *Device Resources → Libraries → Foun***dation Services → SWUART**。选择 TMR0 作为 定时器。将波特率设置为9600,发送缓冲区尺寸 设置为 8,接收缓冲区尺寸也设置为 8。可以看 出实际波特率等于0.0 bps。要设置实际波特率 , 应将TMR0的定时器周期值配置为所需的 104.17 μs。
- 4. 要配置 TMR0, 导航至 *Device Resources <u>Peripherals → Timer → TMR0</u>*
- 5. 设置时钟源为 FOSC/4。要达到所需的定时器周 期,选中 **Enable Prescaler** (使能预分频器) 并将预分频比设置为 1:2。设置所需周期 104.17 μs。实际的周期应为 104 μs, 由于整数运算截 断,这是最接近的值。(见图 [27](#page-21-0))。

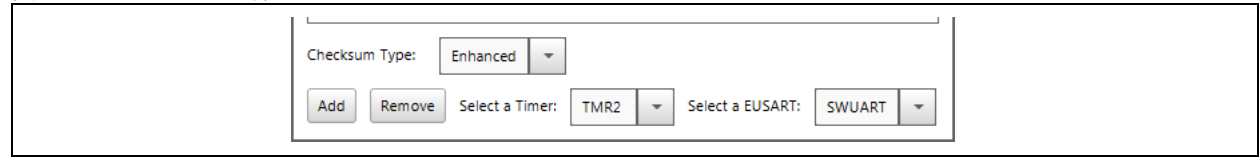

- 6. 转至 "Project Resources" (项目资源)并选择 Pin Module (引脚模块)。
- 7. 编辑 Pin Module GUI, 如图 [28](#page-21-1) 所示。

# **AN2059**

<span id="page-21-0"></span>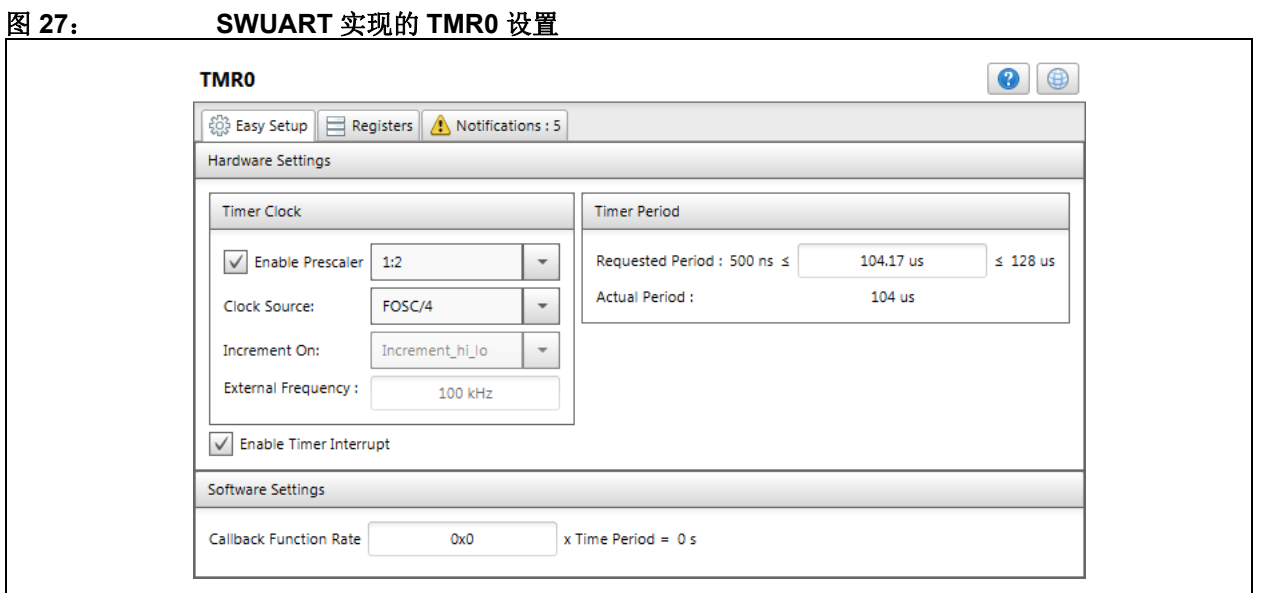

# <span id="page-21-1"></span>图 **28**: **SWUART** 实现的引脚模块设置

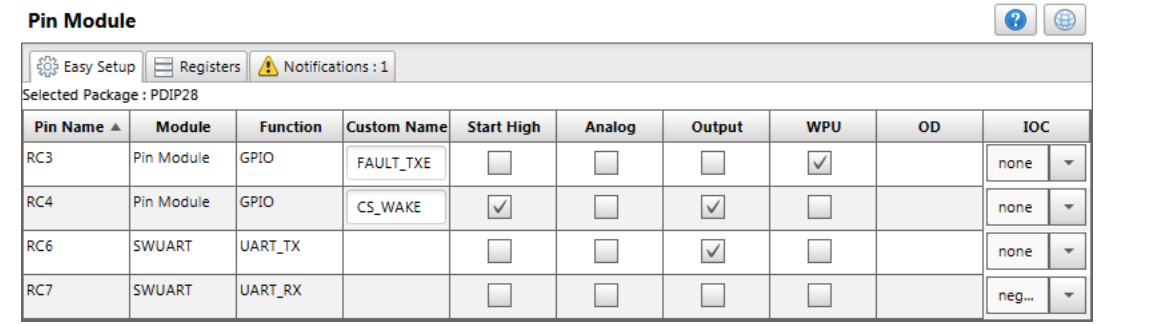

8. 当使用 SWUART 时,请确保选中 Preemptive interrupt routine(抢占式中断程序)复选框,并 且中断优先级与图 [29](#page-21-2) 中显示的相同。要确认, 请至 *Project Resources → Interrupt Module* (中 断模式)。

<span id="page-21-2"></span>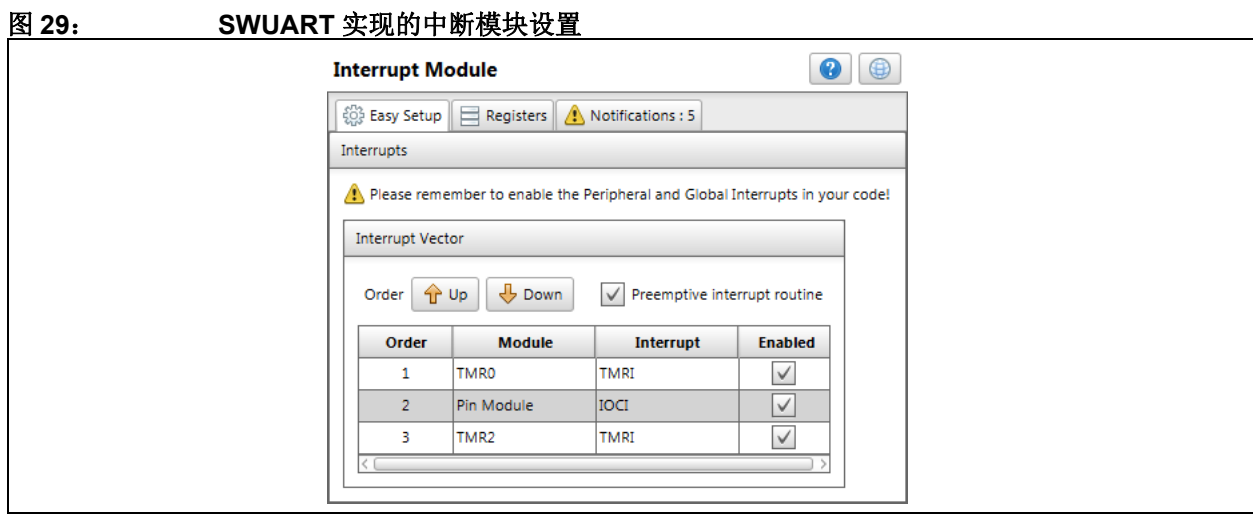

- 9. 继续 LIN 主机演示或 LIN 从机演示中的步骤 19。
- 10. 驱动程序设置完毕。应用的执行结果应该与采用 硬件 EUSART 时给出的示例类似。

### 自动波特率实现

通过对接收到的同步字符 (55h 或 ASCII "U")的周期 计时,可自动检测和校准 LIN 从节点的比特率。该字符 的独特之处在于它有 5 个上升沿,其中包括停止位边 沿。硬件EUSART和位拆裂EUART支持自动波特率检 测和校准。

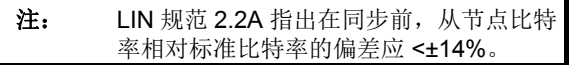

#### 硬件 **EUSART** 自动波特率检测

当前版本的 MCC 仅支持通过 " Auto-baud Detection" (自动波特率检测)复选框使能或禁止硬件自动波特率 (图 [30](#page-22-0)) 。该操作通过配置 BAUD1CON 寄存器的 ABDEN 位启动自动波特率校准序列。用户需要手动添 加自动波特率程序,如数据手册中 " 自动波特率检测 " (在"EUSART 模块"章节下)所述。

使用硬件 EUSART 模块的局限性在于无法实现某些振 荡器频率和 EUSART 波特率组合。用户需要确保输入 字符的波特率处于选定 BRG 时钟源范围内。

在后续版本中,MCC 将完全支持硬件自动波特率检测。

<span id="page-22-0"></span>图 **30**: 使能自动波特率检测的 **EUSART** 配置

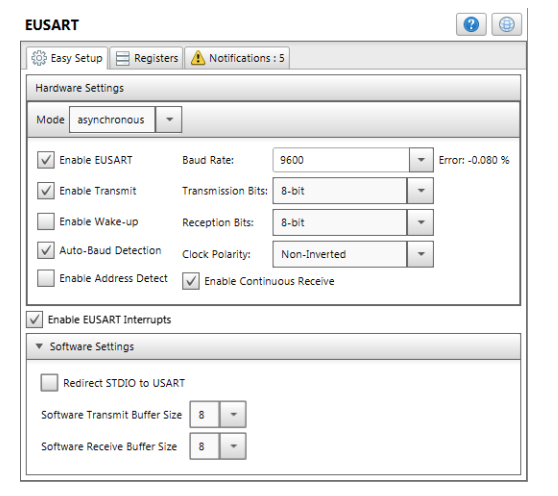

#### **SWUART** 自动波特率检测

在 MCC SWUART GUI 中选中 "Enable Auto baud"(使 能自动波特率)复选框可使能采用位拆裂 EUART 下的 自动波特率(见图 [31](#page-22-1))。该操作会将 SW\_ABDEN 位置 1 并允许生成自动波特率检测和校准程序。完成自动波 特率检测后, SW\_ABDEN 位会在软件中自动清零。

#### <span id="page-22-1"></span>图 **31**: 使能自动波特率检测的 **SWUART** 配置

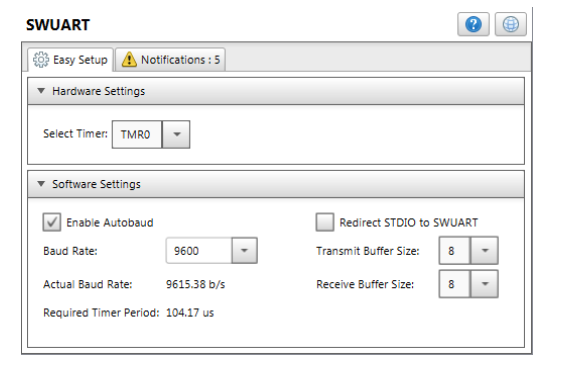

由于 SWUART 需要使能 GPIO 接收引脚的 IOC 功能, 并且自动波特率检测期间的时序非常重要,用户需要确 保中断优先级设置与图 [29](#page-21-2) 中类似。SWUART 驱动程序 应能够完全控制 IOC 允许位的置 1 和清零,以能够检测 RX 引脚上的正、负边沿。

图 [32](#page-23-0) 给出了使用内部振荡器 (INTOSC)工作在不同 振荡频率 (Fosc) 下的 PIC16F1718 的比特率检测限 制值。

# **AN2059**

<span id="page-23-0"></span>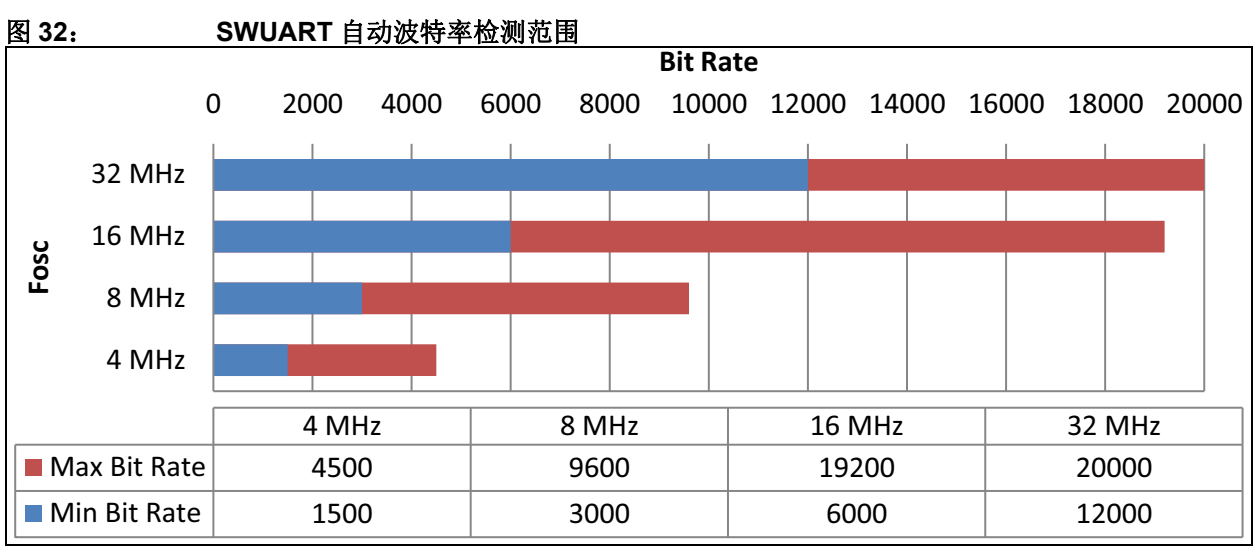

从图表中可以看出, 当 Fosc 加倍时, 自动波特率检测 范围也会大致加倍。但是,较高的振荡器频率也具有较 高的比特率检测限制值。因此,用户应选择恰当的振荡 器,使得驱动程序可针对所需波特率使用自动波特率功 能。例如:LIN 总线工作在 10416.7 bps 下,这是 LIN 汽车应用中常见的波特率。实现该波特率的自动波特率 功能建议的器件频率为 16 MHz, 如图 [32](#page-23-0) 所示。

有关如何在位拆裂 EUART 驱动程序中实现自动波特率 检测的更多信息,请参见 *AN2290 "Bit-Banged Enhanced UART for 8-bit PIC® Microcontrollers"* 中的 *"*Automatic Baud Rate Detection" 部分。

# 结论

本应用笔记演示说明如何使用 Microchip 的 MPLAB 代 码配置器 (MCC)快速完成 LIN 相关嵌入式应用的原 型开发。 LIN 代码针对主机和从机节点生成,用户学习 如何配置 I/O、EUSART、ADC 和系统时钟等外设。此 外还说明了 LIN 的实际传输, 让用户对该协议有基本的 了解。文中还讨论了当器件不带硬件 UART 或者片内 EUSART 已被其他应用占用时,如何实现位拆裂 EUART。接下来应当深入了解 LIN 规范, 进入生产阶 段。再次强调, MCC LIN 协议栈仅供原型开发使用, 不 支持完整的 LIN 规范。如需完整的汽车或生产驱动程 序,设计人员应咨询 Microchip 设计部门或第三方合作 伙伴,比如 IHR。

#### 参考资料

- 1. LIN Specification Package Revision 2.2A.
- *2. AN2290 "Bit-Banged Enhanced UART for 8-bit PIC® Microcontrollers"* (DS00002290)

# <span id="page-24-0"></span>附录 **A**: 帧 **PID** 查找表

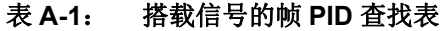

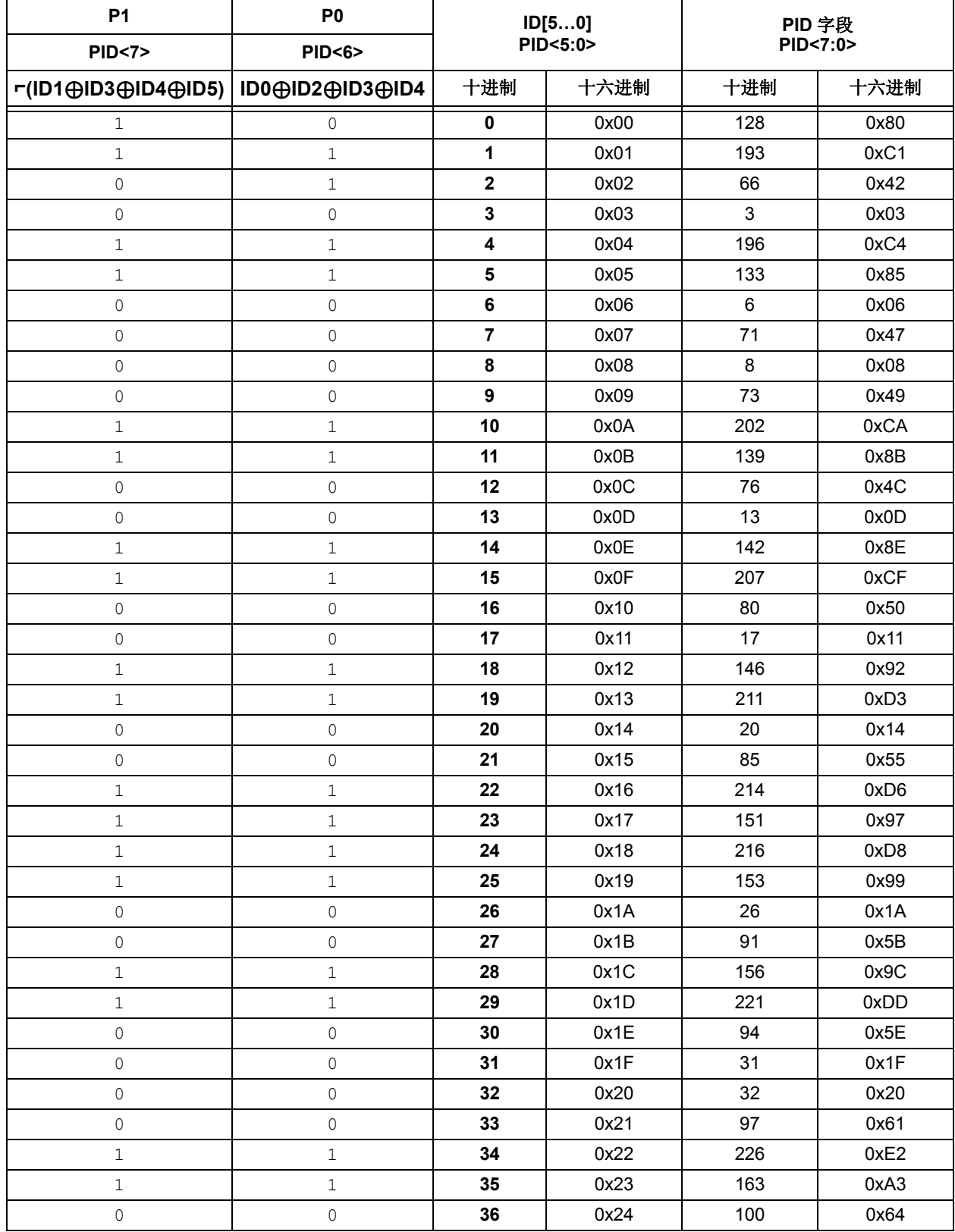

# 表 **A-1**: 搭载信号的帧 **PID** 查找表 (续)

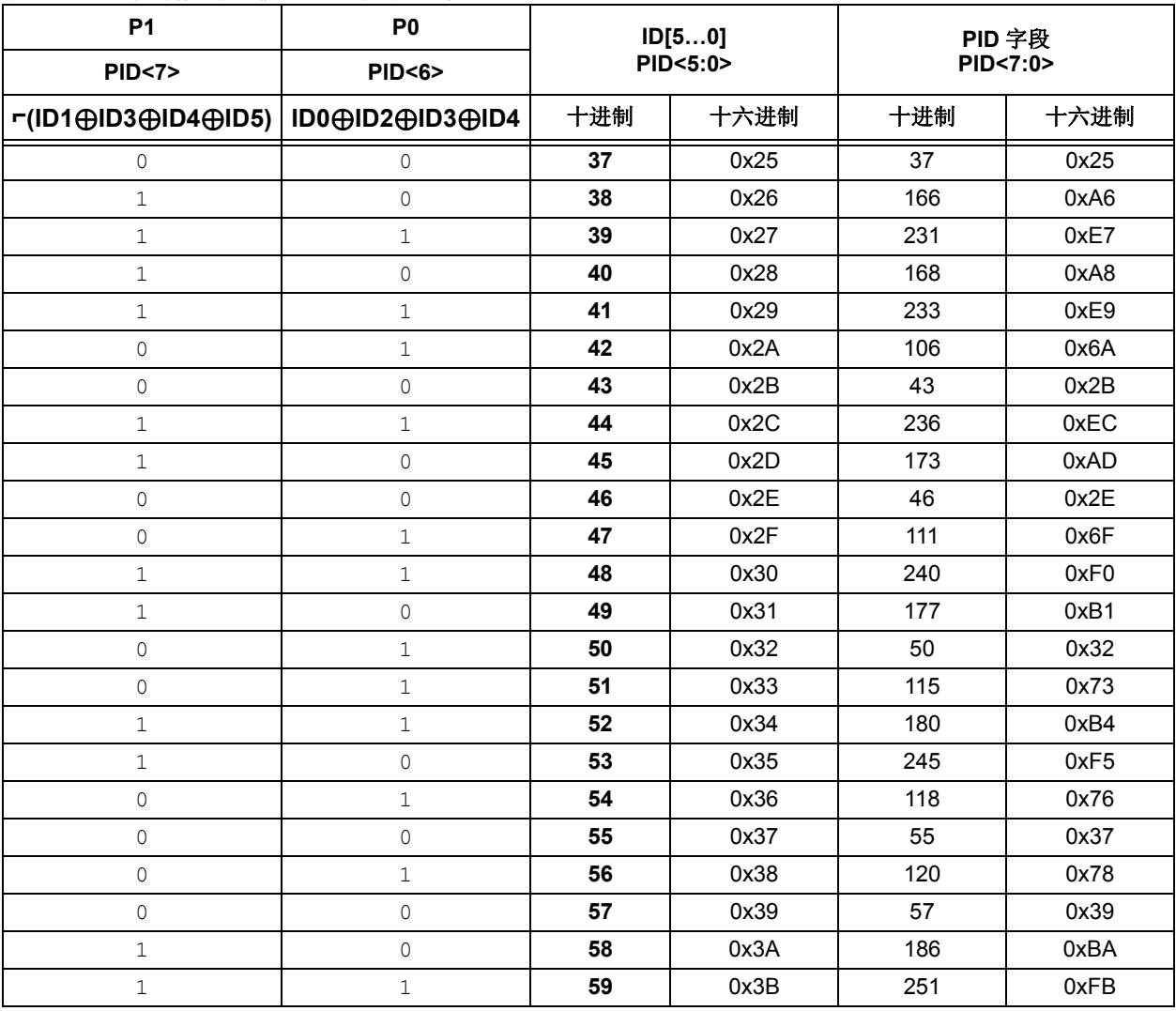

#### 请注意以下有关 **Microchip** 器件代码保护功能的要点:

- Microchip 的产品均达到 Microchip 数据手册中所述的技术指标。
- Microchip 确信:在正常使用的情况下, Microchip 系列产品是当今市场上同类产品中最安全的产品之一。
- 目前,仍存在着恶意、甚至是非法破坏代码保护功能的行为。就我们所知,所有这些行为都不是以 Microchip 数据手册中规定的操 作规范来使用 Microchip 产品的。这样做的人极可能侵犯了知识产权。
- Microchip 愿与那些注重代码完整性的客户合作。
- Microchip 或任何其他半导体厂商均无法保证其代码的安全性。代码保护并不意味着我们保证产品是 " 牢不可破 " 的。

代码保护功能处于持续发展中。Microchip 承诺将不断改进产品的代码保护功能。任何试图破坏 Microchip 代码保护功能的行为均可视 为违反了 《数字器件千年版权法案 (Digital Millennium Copyright Act)》。如果这种行为导致他人在未经授权的情况下,能访问您的 软件或其他受版权保护的成果,您有权依据该法案提起诉讼,从而制止这种行为。

提供本文档的中文版本仅为了便于理解。请勿忽视文档中包含 的英文部分,因为其中提供了有关 **Microchip** 产品性能和使用 情况的有用信息。**Microchip Technology Inc.** 及其分公司和相 关公司、各级主管与员工及事务代理机构对译文中可能存在的 任何差错不承担任何责任。建议参考 **Microchip Technology Inc.** 的英文原版文档。

本出版物中所述的器件应用信息及其他类似内容仅为您提供便 利,它们可能由更新之信息所替代。确保应用符合技术规范, 是您自身应负的责任。**Microchip** 对这些信息不作任何明示或 暗示、书面或口头、法定或其他形式的声明或担保,包括但不 限于针对其使用情况、质量、性能、适销性或特定用途的适用 性的声明或担保。 Microchip 对因这些信息及使用这些信息而 引起的后果不承担任何责任。如果将 Microchip 器件用于生命 维持和 / 或生命安全应用,一切风险由买方自负。买方同意在 由此引发任何一切伤害、索赔、诉讼或费用时,会维护和保障 Microchip 免于承担法律责任,并加以赔偿。除非另外声明,在 Microchip 知识产权保护下,不得暗中或以其他方式转让任何 许可证。

*Microchip* 位于美国亚利桑那州 *Chandler* 和 *Tempe* 与位于俄勒冈州 *Gresham*的全球总部、设计和晶圆生产厂及位于美国加利福尼亚州和印 度的设计中心均通过了 *ISO/TS-16949:2009* 认证。 *Microchip* 的 *PIC® MCU* 与 *dsPIC® DSC*、*KEELOQ®* 跳码器件、串行 *EEPROM*、单片机外 设、非易失性存储器和模拟产品严格遵守公司的质量体系流程。此外, *Microchip* 在开发系统的设计和生产方面的质量体系也已通过了 *ISO 9001:2000* 认证。

# **QUALITY MANAGEMENT SYSTEM CERTIFIED BY DNV**   $=$  **ISO/TS 16949**  $=$

#### 商标

Microchip 的名称和徽标组合、 Microchip 徽标、 AnyRate、 AVR、 AVR 徽标、 AVR Freaks、 BeaconThings、 BitCloud、 CryptoMemory、 CryptoRF、 dsPIC、 FlashFlex、 flexPWR、 Heldo、 JukeBlox、 KEELOQ、 KEELOQ 徽标、 Kleer、 LANCheck、 LINK MD、 maXStylus、 maXTouch、 MediaLB、 megaAVR、 MOST、 MOST 徽标、 MPLAB、 OptoLyzer、 PIC、 picoPower、 PICSTART、 PIC32 徽标、 Prochip Designer、 QTouch、 RightTouch、 SAM-BA、 SpyNIC、 SST、 SST 徽标、 SuperFlash、 tinyAVR、 UNI/O 及 XMEGA 均为 Microchip Technology Inc. 在美国和其他国家或地区的注册商标。

ClockWorks、 The Embedded Control Solutions Company、 EtherSynch、 Hyper Speed Control、 HyperLight Load、 IntelliMOS、mTouch、Precision Edge 和 Quiet-Wire 均为 Microchip Technology Inc. 在美国的注册商标。

Adjacent Key Suppression、AKS、Analog-for-the-Digital Age、Any Capacitor、AnyIn、AnyOut、BodyCom、chipKIT、chipKIT 徽标、 CodeGuard、 CryptoAuthentication、 CryptoCompanion、 CryptoController、dsPICDEM、dsPICDEM.net、Dynamic Average Matching、 DAM、 ECAN、 EtherGREEN、 In-Circuit Serial Programming、 ICSP、 Inter*-*Chip Connectivity、 JitterBlocker、 KleerNet、KleerNet 徽标、Mindi、MiWi、motorBench、MPASM、 MPF、 MPLAB Certified 徽标、 MPLIB、 MPLINK、 MultiTRAK、 NetDetach、 Omniscient Code Generation、 PICDEM、 PICDEM.net、PICkit、PICtail、PureSilicon、QMatrix、RightTouch 徽标、REAL ICE、Ripple Blocker、SAM-ICE、Serial Quad I/O、 SMART-I.S.、 SQI、 SuperSwitcher、 SuperSwitcher II、 Total Endurance、 TSHARC、 USBCheck、 VariSense、 ViewSpan、 WiperLock、 Wireless DNA 和 ZENA 均为 Microchip Technology Inc. 在美国和其他国家或地区的商标。

SQTP 为 Microchip Technology Inc. 在美国的服务标记。

Silicon Storage Technology 为 Microchip Technology Inc. 在除美 国外的国家或地区的注册商标。

GestIC 为 Microchip Technology Inc. 的子公司 Microchip Technology Germany II GmbH & Co. & KG 在除美国外的国家或地 区的注册商标。

在此提及的所有其他商标均为各持有公司所有。

© 2016-2017, Microchip Technology Inc. 版权所有。

ISBN:978-1-5224-1747-7

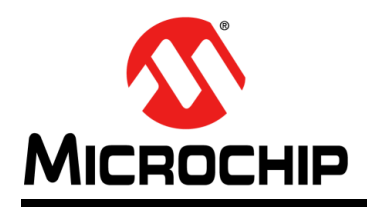

# 全球销售及服务网点

#### 美洲

公司总部 **Corporate Office** 2355 West Chandler Blvd. Chandler, AZ 85224-6199 Tel: 1-480-792-7200 Fax: 1-480-792-7277 技术支持: [http://www.microchip.com/](http://support.microchip.com) [support](http://support.microchip.com) 网址:[www.microchip.com](http://www.microchip.com)

亚特兰大 **Atlanta** Duluth, GA Tel: 1-678-957-9614 Fax: 1-678-957-1455

奥斯汀 **Austin, TX** Tel: 1-512-257-3370

波士顿 **Boston** Westborough, MA Tel: 1-774-760-0087 Fax: 1-774-760-0088

芝加哥 **Chicago** Itasca, IL Tel: 1-630-285-0071 Fax: 1-630-285-0075

达拉斯 **Dallas** Addison, TX Tel: 1-972-818-7423 Fax: 1-972-818-2924

底特律 **Detroit** Novi, MI Tel: 1-248-848-4000

休斯敦 **Houston, TX**  Tel: 1-281-894-5983

印第安纳波利斯 **Indianapolis** Noblesville, IN Tel: 1-317-773-8323 Fax: 1-317-773-5453 Tel: 1-317-536-2380

洛杉矶 **Los Angeles** Mission Viejo, CA Tel: 1-949-462-9523 Fax: 1-949-462-9608 Tel: 1-951-273-7800

罗利 **Raleigh, NC**  Tel: 1-919-844-7510

纽约 **New York, NY**  Tel: 1-631-435-6000

圣何塞 **San Jose, CA**  Tel: 1-408-735-9110 Tel: 1-408-436-4270

加拿大多伦多 **Toronto** Tel: 1-905-695-1980 Fax: 1-905-695-2078

#### 亚太地区

亚太总部 **Asia Pacific Office** Suites 3707-14, 37th Floor Tower 6, The Gateway Harbour City, Kowloon Hong Kong Tel: 852-2943-5100

Fax: 852-2401-3431 中国 **-** 北京

Tel: 86-10-8569-7000 Fax: 86-10-8528-2104

中国 **-** 成都 Tel: 86-28-8665-5511 Fax: 86-28-8665-7889

中国 **-** 重庆 Tel: 86-23-8980-9588 Fax: 86-23-8980-9500

中国 **-** 东莞 Tel: 86-769-8702-9880 中国 **-** 广州 Tel: 86-20-8755-8029

中国 **-** 杭州 Tel: 86-571-8792-8115 Fax: 86-571-8792-8116

中国 **-** 南京 Tel: 86-25-8473-2460 Fax: 86-25-8473-2470

中国 **-** 青岛 Tel: 86-532-8502-7355 Fax: 86-532-8502-7205

中国 **-** 上海 Tel: 86-21-3326-8000 Fax: 86-21-3326-8021

中国 **-** 沈阳 Tel: 86-24-2334-2829 Fax: 86-24-2334-2393

中国 **-** 深圳 Tel: 86-755-8864-2200 Fax: 86-755-8203-1760

中国 **-** 武汉 Tel: 86-27-5980-5300 Fax: 86-27-5980-5118

中国 **-** 西安 Tel: 86-29-8833-7252 Fax: 86-29-8833-7256

中国 **-** 厦门 Tel: 86-592-238-8138 Fax: 86-592-238-8130

中国 **-** 香港特别行政区 Tel: 852-2943-5100 Fax: 852-2401-3431

亚太地区 中国 **-** 珠海

Tel: 86-756-321-0040 Fax: 86-756-321-0049

台湾地区 **-** 高雄 Tel: 886-7-213-7830

台湾地区 **-** 台北 Tel: 886-2-2508-8600 Fax: 886-2-2508-0102

台湾地区 **-** 新竹 Tel: 886-3-5778-366 Fax: 886-3-5770-955

澳大利亚 **Australia - Sydney** Tel: 61-2-9868-6733 Fax: 61-2-9868-6755

印度 **India - Bangalore** Tel: 91-80-3090-4444 Fax: 91-80-3090-4123

印度 **India - New Delhi** Tel: 91-11-4160-8631 Fax: 91-11-4160-8632

印度 **India - Pune** Tel: 91-20-3019-1500

日本 **Japan - Osaka** Tel: 81-6-6152-7160 Fax: 81-6-6152-9310

日本 **Japan - Tokyo** Tel: 81-3-6880-3770 Fax: 81-3-6880-3771

**韩国 Korea - Daegu**<br>Tel: 82-53-744-4301 Fax: 82-53-744-4302

韩国 **Korea - Seoul** Tel: 82-2-554-7200 Fax: 82-2-558-5932 或 82-2-558-5934

马来西亚 **Malaysia - Kuala Lumpur** Tel: 60-3-6201-9857 Fax: 60-3-6201-9859

马来西亚 **Malaysia - Penang** Tel: 60-4-227-8870 Fax: 60-4-227-4068

菲律宾 **Philippines - Manila** Tel: 63-2-634-9065 Fax: 63-2-634-9069

新加坡 **Singapore** Tel: 65-6334-8870 Fax: 65-6334-8850

泰国 **Thailand - Bangkok** Tel: 66-2-694-1351 Fax: 66-2-694-1350

#### 欧洲

奥地利 **Austria - Wels** Tel: 43-7242-2244-39 Fax: 43-7242-2244-393

#### 丹麦

**Denmark - Copenhagen** Tel: 45-4450-2828 Fax: 45-4485-2829

芬兰 **Finland - Espoo** Tel: 358-9-4520-820

法国 **France - Paris** Tel: 33-1-69-53-63-20 Fax: 33-1-69-30-90-79

法国 **France - Saint Cloud** Tel: 33-1-30-60-70-00

德国 **Germany - Garching** Tel: 49-8931-9700 德国 **Germany - Haan**

Tel: 49-2129-3766400

德国 **Germany - Heilbronn** Tel: 49-7131-67-3636

德国 **Germany - Karlsruhe** Tel: 49-721-625370

德国 **Germany - Munich** Tel: 49-89-627-144-0 Fax: 49-89-627-144-44

德国 **Germany - Rosenheim** Tel: 49-8031-354-560

以色列 **Israel - Ra'anana** Tel: 972-9-744-7705

**意大利 Italy - Milan**<br>Tel: 39-0331-742611 Fax: 39-0331-466781

意大利 **Italy - Padova** Tel: 39-049-7625286

荷兰 **Netherlands - Drunen** Tel: 31-416-690399 Fax: 31-416-690340

挪威 **Norway - Trondheim** Tel: 47-7289-7561

波兰 **Poland - Warsaw** Tel: 48-22-3325737

罗马尼亚 **Romania - Bucharest** Tel: 40-21-407-87-50

西班牙 **Spain - Madrid** Tel: 34-91-708-08-90 Fax: 34-91-708-08-91

瑞典 **Sweden - Gothenberg** Tel: 46-31-704-60-40

瑞典 **Sweden - Stockholm** Tel: 46-8-5090-4654

英国 **UK - Wokingham** Tel: 44-118-921-5800 Fax: 44-118-921-5820

11/07/16